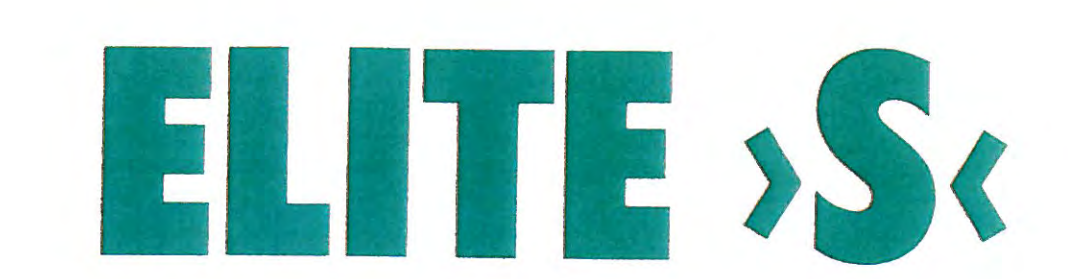

 $5m$ 

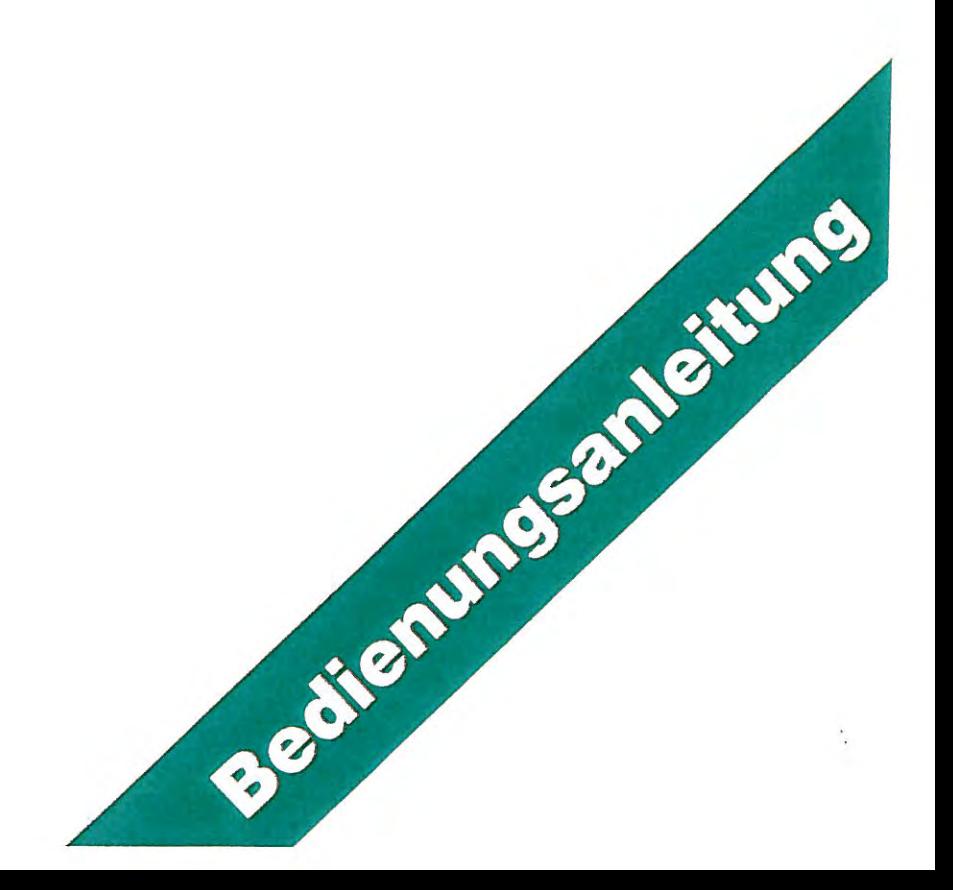

# **Willkommen im Fidelity Electronics-Schachclub!**

Herzlichen Glückwunsch zu Ihrem Fidelity-Schachcomputer.

Für viele Jahre haben Sie nun einen zuverlässigen, universellen Trainingspartner und einen spielstarken, einsatzfreudigen Gegner. Sicherlich bleiben nur wenige Wünsche offen.

Durch sein modulares System ist das Gerät nahezu unbegrenzt ausbaufähig und somit zukunftssicher. Austauschbare Bauteile machen es servicefreundlich. Modernste Microelectronic sorgt für Zuverlässigkeit und macht es dauergebrauchstauglich. Spitzenprogrammierer sorgen weiterhin für die Programmpflege.

Als Besitzer genießen Sie unseren Exclusiv-Service. U. a. werden Sie sofort und automatisch mit vielen interessanten Informationen versorgt. Sie erfahren umgehend, welche Programmodule oder Programmaktualisierungen vorliegen.

Wir bemühen uns, Sie zu einem langjährigen Freund unseres Hauses werden zu lassen.<br>Wir wünschen Ihnen viel Spaß, Spannung und Freude mit Ihrem Fidelity-Schachcomputer.

Ihr Fidelity-Team

P. S.: Schreiben Sie uns. Ihre Meinungen über Gerät und Anleitung interessieren uns sehr

#### **Inhaltsverzeichnis**

- 1.0 Einleitung
- 2.0 Allgemeine Bedienungshinweise
	- 2.1 **Inbetriebnahme des Gerätes**
	- 2.2 Moduleinbau
	- 2.3 Anschluß und Einsatz des Druckers
	- 2.4 Ausführung der Züge
	- 2.5 Unerlaubte Züge/Zugkorrekturen
	- 2.6 Spielspeicher/Spielunterbrechung
- 3.0 Anzeige und Bedienungselemente
	- 3.1 Die Anzeigeelemente
		- 3.1 .1 Oie **Anzeige**
		- 3.1 .2 Die Kontrollichter
	- 3.2 Die Bedienungselemente
		- 3.2.1 **Eingaben über Felder**
		- 3.2.2 Eingaben über Tasten
	- 3.3 Computerstimme/Kontrollton
	- 3.4 Die **Schachuhr**
- 4.0 Stellungseingaben und -veränderungen
	- 4.1 **Stellungseingaben** 
		- 4.1.1 Die Grundstellung<br>4.1.2 Beliebige Stellung
		- 4.1.2 Beliebige Stellungen
	- 4.2 **Stellungsveränderungen** 
		- 4.2.1 Löschen von Spielmaterial
		- 4.2.2 Eingabe von Spielmaterial
		- 4.2.3 Veränderung der Standorte
		- 4.2.4 Veränderung der Spielfarben
		- 4.2.5 Veränderung der Figurenart
	- '4.3 **Stellungskontrolle**
- **5.0 Partieschach** 
	- 5.1 Spielbeginn
	- 5.2 Festlegung der Spielrichtung/ Wahl der Spielfarbe
	- 5.3 Die Spielstufen
		- 5.3.1 **Trainingsstufen** 
			- 5.3.1.1 Die Spielstufen A1-A8
			- 5.3.1 .2 Die Spielstufe B7
			- 5.3.2 **Wettkampfstufen** 
				- 5.3.2.1 Spielstufe B3 **(Turnierschach)**
				- 5.3.2.2 Spielstufe B2 **(Blitzschach)**
	- 5.4 Moduleinsatz/Modulwechsel
	- 5.5 Partiebeginn/Anzug
		- 5.5.1 Anzug in der Grundstellung
		- 5.5.2 Spiel mit gespeicherter Eröffnungsbibliothek
		- 5.5.3 Spiel mit Eröffnungseingabe
		- 5.5.4 Spiel ohne gespeicherte Eröffnungsbibliothek
		- 5.5.5 Spiel mit Eröffnungsmodul
		- 5.5.6 Anzug nach Stellungseingabe
	- 5.6 Permanent Brain
		- 5.6.1 Ausnutzen der gegnerischen Bedenkzeit
		- 5.6.2 Abschalten des Permanent Brain
	- 5.7 **Zugvorschläge**
	- 5.8 **Zugzurücknahmen**
	- 5.9 Wechsel der Spielfarben
	- 5. 10 Abbrechen der Zugberechnung
	- 5.11 Einblick in die Zugberechnung
- 5. 12 Einblick in die Spielentwicklung/ Hauptvariante
- 5.13 **Stellungsbewertung**
- 5.14 **Rechentiefe**
- 5.15 Bestzüge/Zufallszüge
- 5.16 Alternativzüge
- 5.17 Zugzähler
- 5. 18 Partieende
	- 5.18.1 **Mattsetzung/** Aufgabe/Mattankündigung
	- 5.18.2 Patt
	- 5.18.3 Erzwungenes Remis
	- 5.18.4 **Remis durch Übereinkunft**

#### **6.0 Studien und Schachprobleme**

- 6.1 **Analysestufe** B 1
- 6.2 **Mattsuchstufe** 86
	- 6.2.1 Einstellen der Suchtiefe
	- 6.2.2 Einblick in den Suchvorgang
	- 6.2.3 Suche/Ankündigung
	- 6.2.4 **Nebenlösungen**

#### **7.0 Experimentalschach**

- 7 .1 Iterative Suche
- 7.2 Nichtiterative Suche
- 7.3 Einstellen der Suchtiefe
- 7.4 Einblick in den Suchvorgang

#### **8.0 Eröffnungstraining**

- 8.1 Allgemeines Eröffnungstraining
- 8.2 Spezielles Eröffnungstraining
- 8.3 Zurücknahme von Eröffnungszügen
- 8.4 Vorschläge von Eröffnungszügen
- 8.5 Fortsetzung in einer Partie

#### **9.0 Sonstige Spielarten**

- 9.1 Spielüberwachung
- 9.2 Selbstspiel
- 9.3 Vorgabepartien

#### **10.0 Ergänzungen/Erklärungen**

10.1 Stellungsanalyse

#### Anhang A **Spielregeln des Weltschachbundes** (FIDE)

- Teil 1: Allgemeine Regeln
- Teil <sup>11</sup> : Ergänzungsregel für Wettbewerbe

' **Abkürzungen:** FKL = Feldkontrollicht TKL = Tastenkontrollicht

**Hinweis:** Aus schreibtechnischen Gründen ist **Game Control** (Bezeichnung der linken Drucktaste auf der Bedienungsleiste) nachfolgend immer mit **GC** abgekürzt.

**Merke:** Nach Inbetriebnahme des Gerätes und vor Beginn eines neuen Spieles, einer Stellungseingabe und jeder anderen Spielart ist grundsätzlich **GC 08 CL** einzugeben, ganz gleich in welche Spielart oder in welchen Modus Sie gehen möchten.

## **1.0 Einleitung**

Dieser Ausnahmecomputer bietet alle Möglichkeiten, Partieschach nach den heute gültigen Regeln zu spielen. Es ist selbstverständlich, daß er sämtliche Regeln kennt, nur nach diesen spielt und Regelwidrigkeiten zurückweist.

Mit der Turnierschachstufe und der Blitzschachstufe stehen zwei Wettkampfstufen für den ernsten Wettbewerb zur Verfügung. Frei einstellbare Richtwerte (Züge und Zeit) lassen die Spielstärke stufenlos an die Ihre anpassen und später auch steigern.

Weitere Spielstufen mit festen und einstellbaren Richtwerten machen den Computer zum idealen Trainingspartner. In allen Bereichen bieten sich zusätzliche Möglichkeiten, von denen Sie im ernsthaften Turnierschach keinen Gebrauch machen dürfen bzw. können. Die Regel ,,Berührt- geführt" verliert sicherlich ihre Gültigkeit. Gleiches gilt auch für Stellungsveränderungen oder Seitenwechsel. Sie können ihn um Rat fragen. Und Züge können Sie auch - für beide Seiten - zurücknehmen. Schließlich bestimmen Sie noch, über welches Spielmaterial verfügt werden kann.

Durch besondere Modi lassen sich spezielle Bereiche wie Eröffnungen trainieren.

Für Studien oder allgemeine Stellungsanalysen ist eine zeitlich unbegrenzte Spielstufe eingerichtet. In Verbindung mit den abrufbaren Rechenwerten - Rechentiefe, Variantenzahl, Stellungsbewertung und Hauptvariante - wird der Analysebereich vollständig abgedeckt.

Dem Problemfreund steht ein besonderes Mattsuchprogramm für das Lösen von Problemen und für die Suche nach Nebenlösungen zur Verfügung. Die Länge einer Zugfolge läßt sich ebenfalls bestimmen. Durch eine Begrenzung der Suchtiefe reduziert sich der Zeitaufwand auf das notwendige Maß. Eigene Kompositionen lassen sich zuverlässig überprüfen. Zugfolgen lassen bis zu 9 Halbzügen abrufen.

Mit den Spezialprogrammen " Iterative Suche" und " Nichtiterative Suche" bieten sich zwei grundlegende Strategien der Schachprogrammierung für ein weites Feld des Experimentierens an. Für Analysen sind diese ebenfalls gut geeignet.

Besondere Einrichtungen wie Schachuhr, Zugzähler, Spielspeicher, Stimme und Kontrollton sowie die Anzeigen "Display und Brett" runden das Ganze zu einem wirklichen Ausnahmecomputer ab.

Das Modulare System spricht für sich. Als Erweiterungseinheit ist bereits ein Drucker erhältlich. Zwei Eröffnungsmodule sind auch erhältlich. Weitere Programmodule sind geplant bzw. sind in der Entwicklung.

#### **Modular System**

Schema

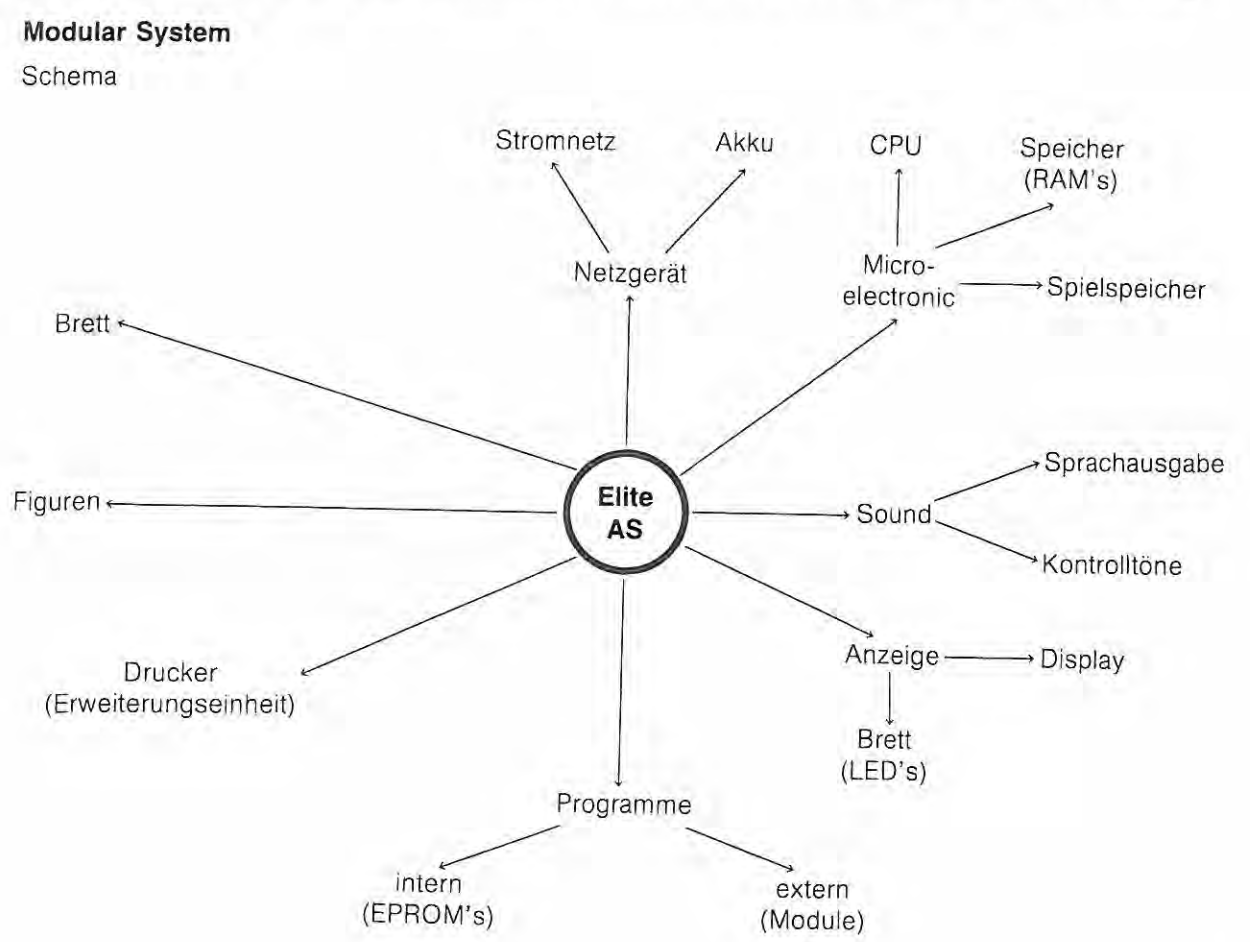

#### **Anwendungsbereiche**

#### Ubersichl

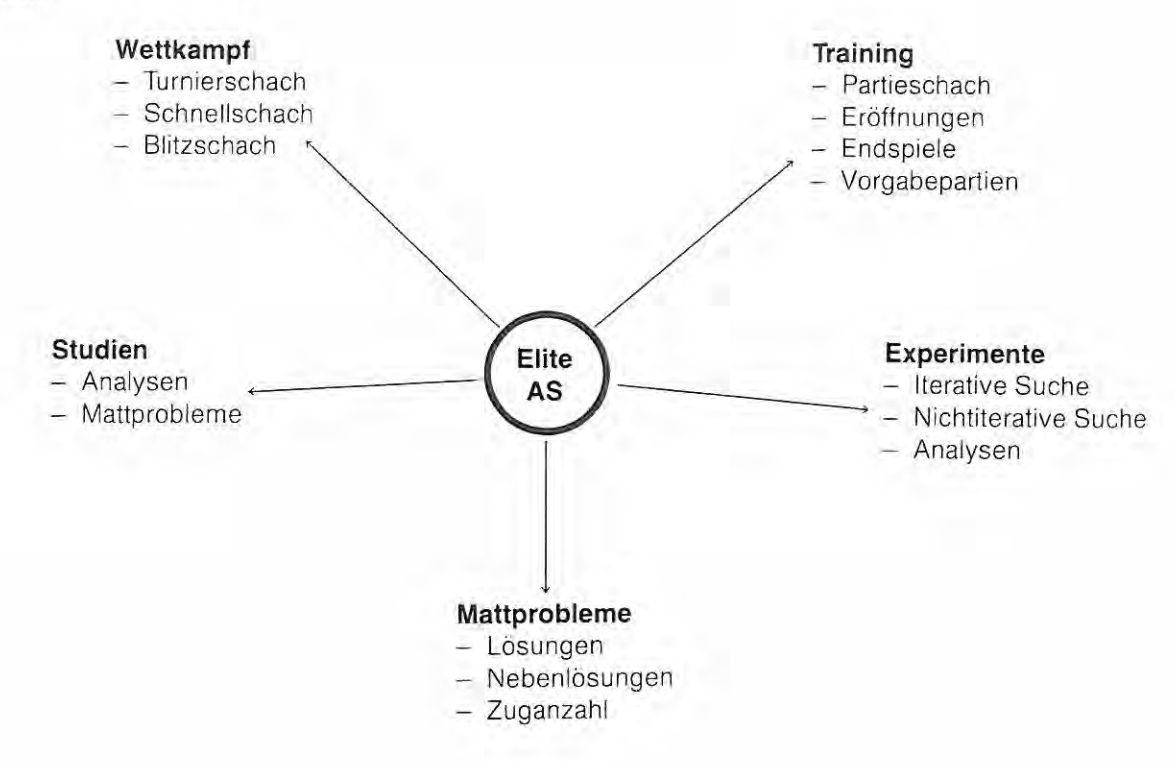

## **2.0 Allgemeine Bedienungshinweise**

#### **2.1 Inbetriebnahme des Gerätes**

Das Gerät kann nur über das häusliche Stromnetz betrieben werden. Verbinden Sie das beiliegende Netzgerät mit dem Schachcomputer und Ihrem Stromnetz. Das Netzgerät (220 V) wurde speziell für dieses Gerät entwickelt und ist für Dauerbetrieb ausgelegt. Eine Erwärmung während des Betriebes ist unerheblich.

Verwenden Sie bitte nur dieses Netzgerät. Fremde Transformatoren können den Computer in seiner Leistung negativ beeinträchtigen und sogar zu einer Beschädigung führen.

Das Gerät nehmen Sie wie folgt in Betrieb:

#### **Spielbeginn ohne Modul: Spielbeginn mit Modul:**

- 1. Gerät und Stellung aufbauen 1. Modul einbauen
- 2. Gerätestecker verbinden von dem 2. Gerät und Stellung aufbauen
- 
- 

- 
- 
- 3. Netzgerät anschließen 3. Gerätestecker verbinden 4. GC D8 CL 4. GC D8 CL
	- 4. Netzgerät anschließen
	- 5. **GC 08 CL**

Ist das Gerät betriebsbereit, so werden Sie mit den Worten "Hallo, ich bin der Chess Challenger von Fidelity, Ihr elektronischer Schachfreund!" begrüßt. Nehmen Sie keine Eingaben vor, so wiederholt er sich.

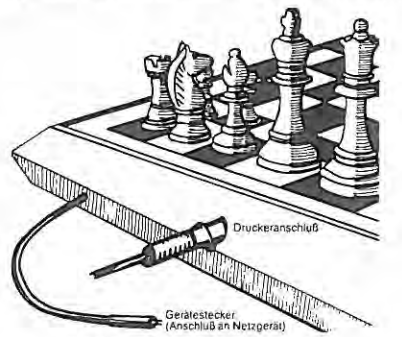

Anschließen des Gerätes **Einsetzen des Moduls** 

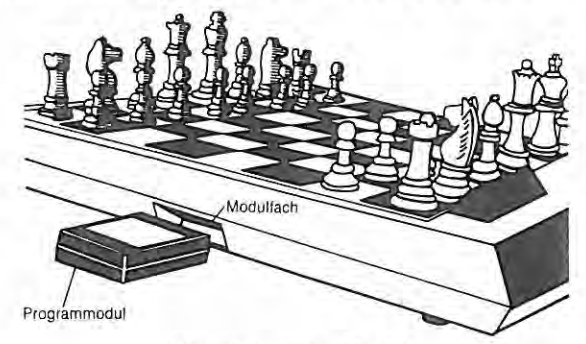

Möchten Sie eine unterbrochene Partie fortsetzen, dann entfällt selbstverständlich nach Inbetriebnahme die Eingabe von D8.

**2.2 Moduleinbau " Ihr Schachcomputer ist für Programmerweiterungen und -verbesserungen in Form von einsteckbaren Mo**dulen vorgesehen.

Bei Moduleinsatz bzw. Modulwechsel verfahren Sie bitte unbedingt nach den Anleitungen, die den jeweiligen Modulen beigelegt sind.

Weitere Informationen über den Zeitpunkt des Modulwechsels sind # 5.4 zu entnehmen.

#### **Module werden während eines Spieles wie folgt eingebaut:**

- 1. Letzten Computerzug ausführen.
- 2. Eingabe- und Bedienungsvorgänge vollständig abschließen
- 3. Gerätestecker trennen
- 4. Modul einbauen
- 5. Gerätestecker verbinden.

Die Trennung der Gerätestecker bewirkt lediglich, daß das "Permanent Brain" nicht zur Anwendung kommt.

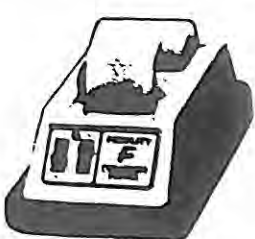

## **2.3 Anschluß und Einsatz des Druckers**

Als Zubehör für Ihren Schachcomputer ist der nebenstehend abgebildete Thermodrucker mit separatem Netzgerät erhältlich.

Dieser zeichnet nicht nur die numerierten Spielzüge in algebraischer Notation auf, sondern druckt auch auf besondere Anweisung eine grafische Darstellung des Spielstandes aus.

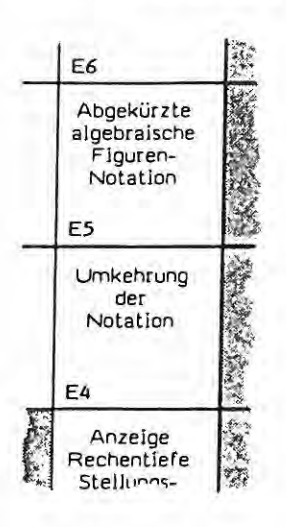

Bei Einsatz eines Druckers ersparen Sie sich die manchmal lästige und ablenkende " Mitschreiberei". Auf einfache Weise lassen sich alle Partien und Analysen archivieren.

Zwischen zwei verschiedenen Ausdrucksformen können Sie wählen:

a) Algebraische Feldernotation

Ohne weitere Eingabe werden die Spielzüge in einfachster Form ausgedruckt. Dabei werden die Felder ohne Figurenbezeichnung aufgeführt (s. Abb.).

b) Abgekürzte algebraische Figurennotation

Diese moderne Notation verwendet der Drucker nach der Eingabe **GC ES CL.** In der Regel wird nur das Zielfeld mit dem Symbol der ziehenden Figur ausgedruckt (s. Abb.).

Wenn Sie mit den schwarzen Steinen spielen, dann ist in Verbindung mit der Eingabe **GC D1 CL** (s. #5.2) noch E4 erforderlich. Ohne diese Eingabe werden die Spielzüge in spiegelbildlicher Notation geschrieben.

Sind Sie am Zug, so wird auf **PV RV CL** die aktuelle Stellung ausgedruckt. Während des Ausdruckens leuchten bzw. blinken die Feldkontrollichter der Damen. Nach **CL** erlöschen diese, Sie können erst jetzt weiter spielen.

Der Computer druckt immer Zug und Gegenzug nach Ausführung des schwarzen Zuges aus. Während des Ausdruckens nimmt der Computer keine Züge oder andere Eingaben an.

Für den Betrieb des Druckers beachten Sie bitte unbedingt dessen Bedienungsanleitung .

Der Spielspeicher (s. # 2.6) ermöglicht einen nachträglichen Ausdruck der Partienotation. Nach Beendigung einer Partie geben Sie **GC 03** ein. Wenn Sie diesen Vorgang mit **CL** abschließen, dann werden alle bisher gespielten Züge, numeriert und wahlweise in Feldnotation oder in abgekürzter Figurennotation, ausgedruckt. Den Ausdruckvorgang können Sie beliebig oft wiederholen, um Partien zu duplizieren.

Beim nachträglichen Ausdruck kann jedoch nur die Schlußstellung aufgezeichnet werden. Haben Sie jedoch während der Partie die Spielzüge und an beliebiger Stelle eine Stellung ausdrucken lassen, dann wird ebenfalls an gleicher Stelle beim nachträglichen Ausdruck die Stellung dargestellt.

Möchten Sie auch nachträglich interessante Stellungen ausdrucken lassen, dann geben Sie **PV RV CL** bei den entsprechenden Stellungen ein. Die Befehle werden gespeichert und kommen beim nachträglichen Ausdruck zur Ausführung.

Vor jedem neuen Partieausdruck ist der Speicher des Druckers durch nochmaliges Betätigen des EIN/ AUS-Schalters zu löschen.

Der Drucker gibt seine Betriebsbereitschaft mit dem Ausdruck "READY" an.

Erst danach ist DB, D7 oder 06 einzugeben.

Beispiel 1 (2.3):

Ausdruck der Anfangs- und Schlußstellung sowie der Züge in **abgekürzter algebraischer Figurennotation** der Aufgabe in  $# 6.2$ :

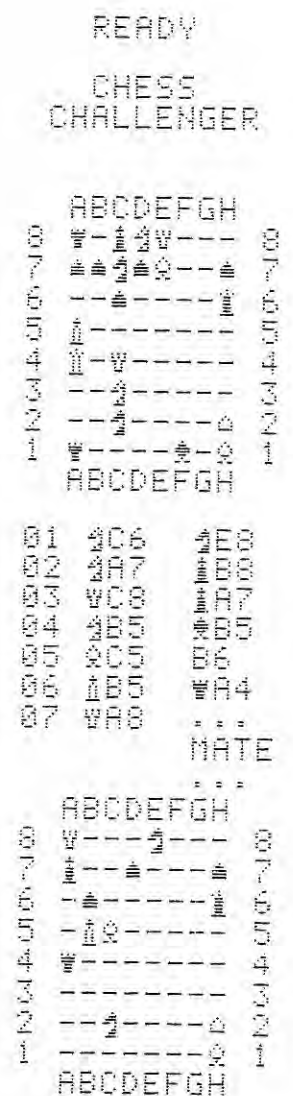

Beispiel 2 (2.3) : Ausdruck der Züge nebenstehender Notation in **einfacher Feldernotation:** 

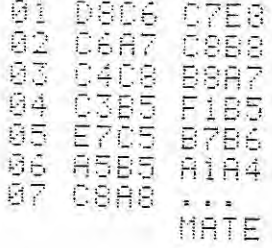

## 2.4 Ausführung der Züge

Die Schachsteine werden wie auf einem normalen Schachbrett gezogen. Die Eingabe der Züge erfolgt gleichzeitig mit der Zugausführung direkt auf der Brettoberfläche.

Über magnetisch reagierende Kontakte, die in den Feldern mittig eingebaut sind, registriert der Computer die Bewegungen der Schachsteine. Diese Kontakte werden durch Magnete ausgelöst, die in den Füßen der Schachsteine eingebaut sind. Die Art des ziehenden Steines braucht dem Programm nicht mitgeteilt zu werden, da dies aus der Stellung bekannt ist.

#### **Technische Ausführung**

Sie führen die Züge aus, indem Sie den ziehenden Schachstein **anheben** und auf das Zielfeld **absetzen.** 

Mit dem Anheben teilen Sie dem Programm die Farbe und die Art des ziehenden Steines mit, mit dem Absetzen den neuen Standort.

**Vermeiden Sie das Schieben** von Schachsteinen, da hier die Gefahr besteht, daß der Kontakt eines Feldes ausgelöst wird, auf das Sie gar nicht ziehen wollten.

#### **Allgemeine Zugausführung**

Führen Sie Ihren Zug aus, so wird nach dem Anheben des Schachsteines das Kontrollicht des Ausgangsfeldes solange leuchten, bis der Schachstein auf das Zielfeld abgesetzt wurde. Mit dem Absetzen leuchtet das Kontrollicht des Zielfeldes kurz auf. Ihr Zug ist eingegeben.

Seine Züge teilt der Computer durch Leuchten des Kontrollichtes des Ausgangsfeldes und durch Blinken des Kontrollichtes des Zielfeldes an. Mit der Zugausführung erlöschen die Feldkontrollichter.

Eine zusätzliche Bestätigung oder Begleitung der Zugausführungen oder -eingaben kann durch Ansage (Computerstimme) und/oder Kontrollton erfolgen, siehe hierzu \* 3.3 (Computerstimme und Kontrollton).

#### Ausführung von **Schlagzügen**

Bei Schlagzügen, ausgenommen sind En-passant-Züge, sind grundsätzlich zuerst die geschlagenen Steine *vom* Brett zu nehmen, dann erst wird der Schlagzug ausgeführt.

#### Ausführung von En-passant~Zügen

Beim "Schlagen en-passant" (Schlagen im Vorübergehen) ist zuerst der Schlagzug auszuführen, anschließend wird der geschlagene Bauer *vom* Brett genommen.

#### Ausführung von **Rochaden**

Gemäß den Schachregeln ist grundsätzlich zuerst der **Königszug** und dann der **Turmzug** auszuführen.

Rochieren Sie, so zeigt Ihnen der Computer nach Ausführung des Königszuges durch Aufleuchten der Feldkontrollichter den Turmzug an. Seine Rochade zeigt der Computer zuerst durch den Königszug an. Ist dieser ausgeführt, so wird der Turmzug angezeigt.

Möchten Sie rochieren und ziehen irrtümlich zuerst mit dem Turm, dann erkennt das Programm nicht Ihre Absicht und wertet diesen Zug als Turmzug. Ihren Irrtum korrigieren Sie mittels einer Zugzurücknahme  $(s. + 5.8).$ 

#### Ausführung von **Bauernumwandlungen**

Jeder Bauer, der die letzte Reihe erreicht hat, muß sofort als Bestandteil des gleichen Zuges, in eine **Dame,**  einen **Turm,** einen **Läufer** oder in einen **Springer** von gleicher Farbe umgewandelt werden, nach Wahl des Spielers und ohne Rücksicht auf die anderen noch auf dem Brett befindlichen Steine. Die Wirkung des umgewandelten Bauern tritt sofort in Kratt.

Erreichen Sie mit einem Ihrer Bauern die Umwandlungsreihe, so wird das Kontrollicht des Umwandlungsfeldes solange blinken, bis Sie durch Drücken der entsprechenden **Symboltaste** den Bauern in eine Figur umgewandelt haben. Bevor Sie auf eine Symboltaste drücken, ist der Bauer auf dem Brett gegen die ausgewählte Figur auszutauschen. Die leuchtende Symbolanzeige für den Bauern wird zur Umwandlung auffordern und erst nach der Umwandlung erlöschen.

Zieht der Computer mit einem seiner Bauern auf die gegnerische Grundlinie, so wählt er aufgrund seiner Berechnungen die in der vorhandenen Spielsituation am sinnvollsten erscheinende Figur aus. Sie führen die Umwandlung aus, indem Sie zuerst den Bauern auf das Umwandlungsfeld ziehen. Dann nehmen Sie den Bauern *vom* Brett, das Kontrollicht leuchtet nun solange, bis die Umwandlung abgeschlossen ist. Die **Symbolanzeigen** am rechten oberen Rand zeigen die Umwandlungsfigur an. Mit dem Einsetzen der neuen Figur ist die Umwandlung abgeschlossen.

Die Ausführung von Zugzurücknahmen entnehmen Sie bitte # 5.8.

**Merke:** Schachfiguren sind immer in Feldermitte abzustellen!

#### **2.5 Unerlaubte Züge/Zugkorrekturen**

Selbstverständlich haben Sie auch die Möglichkeit, irrtümlich ausgeführte, legale Zuge oder illegale Zugeingaben zu korrigieren bzw. rückgängig zu machen.

#### **Irrtümliche, legale Züge**

Haben Sie sich geirrt und einen legalen Zug ausgeführt, den Sie gar nicht spielen wollten, so führen Sie zuerst den Computerzug aus. Sollte die Berechnung noch nicht beendet sein, so können Sie den Denkvorgang durch **RV** unterbrechen. Anschließend nehmen Sie den Computerzug und Ihren Zug wie in=#= 5.8 beschrieben zurück.

#### **Illegale Züge**

Das Programm läßt nur Züge zu, die den Schachregeln entsprechen. Regelwidrige Züge werden nicht angenommen und zurückgewiesen. Die Reklamation erfolgt optisch durch vier liegende Balken in der Anzeige, die Feldkontrollichter des illegalen Zuges erlöschen nicht. Akustisch wird der Zug durch wiederholte Ansage " Unerlaubter Zug" reklamiert. Sie korrigieren den Zug durch Zurückstellen des Schachsteines.

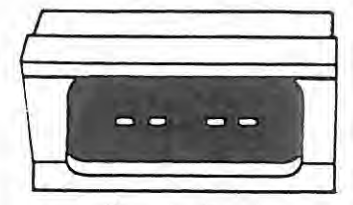

"Illegaler Zug"

## **2.6 Spielspeicher/Spielunterbrechung**

Als weitere Einrichtung verfügt Ihr Schachcomputer über einen batteriegestützten **Spielspeicher.** 

Dieser wird automatisch betrieben und läßt sich nicht an- bzw. ausschalten.

Oie Batterie wird während des Spieles über den Transformator aufgeladen. Um die Batterie vollständig aufzuladen, ist ein Betrieb oder auch nur der Anschluß an das Stromnetz von 8 Stunden erforderlich. Eine Überladung ist nicht möglich.

Bei einer Trennung vom Netzgerät (Spielunterbrechung, Stromausfall oder Ortswechsel) werden automatisch **alle Daten** (Züge, Zeiten, Eingaben u. a.) für eine Dauer von bis zu **6 Wochen** gespeichert.

#### **Innerhalb dieser Zeit kann die Partie ohne Einschränkung dort fortgesetzt werden, wo sie abgebrochen wurde.**

Der Spielspeicher ermöglicht zusätzlich die Zugzurücknahme von beliebig vielen Zügen und den nachträglichen Ausdruck der Parlienotation.

Der Spielspeicher kann nur mittels **GC 08 CL** vollständig gelöscht werden.

Eine Teillöschung des Speichers (Spielzüge und Rechen- bzw. Bedenkzeiten) kann mit **GC 06 CL** vorgenommen werden, die anderen Daten (Eingaben wie Spielstufe, Kontrollton u. a.) bleiben erhalten.

Unterbrechen Sie eine Partie, dann wird auch der Rechenvorgang (Permanent Brain) gestoppt.

#### **3.0 Anzeige- und Bedienungselemente**

#### **3.1 Die Anzeigeelemente**

#### **3.1.1 Die Anzeige**

Die Anzeige hat umfangreiche und vielfältige Aufgaben. Sie ergänzt und verbessert die Kommunikationsfähigkeit des Schachcomputers. Sie bestätigt alle Vorgänge und erleichtert die Handhabung des Gerätes.

Informationen werden über eine Kombination von 5 LED-Einheiten abgegeben. In algebraischer und symbolischer Form werden alle Vorgänge, die nicht direkt mit dem eigentlichen Schachgeschehen zusammenhängen, dargestellt.

Oie Anzeige informiert über Rechentiefe und Stellungsbewertung, über Zeitverbrauch und Zeitguthaben. Sie reklamiert Zeitüberschreitungen und unerlaubte Züge, kündigt Mattsetzungen an, empfiehlt den Einsatz von Programmodulen.

Eingaben von Zeitkontrollwerten, Zeitvorgaben und Suchtiefen (Rechentiefen) werden bestätigt. Die Anzeige wird automatisch eingeschaltet. Sie bestimmen jedoch im wesentlichen den Inhalt. An entsprechender Stelle in der Bedienungsanleitung werden die Möglichkeiten ausführlich erklärt.

#### **Übersicht der Anzeigemöglichkeiten**

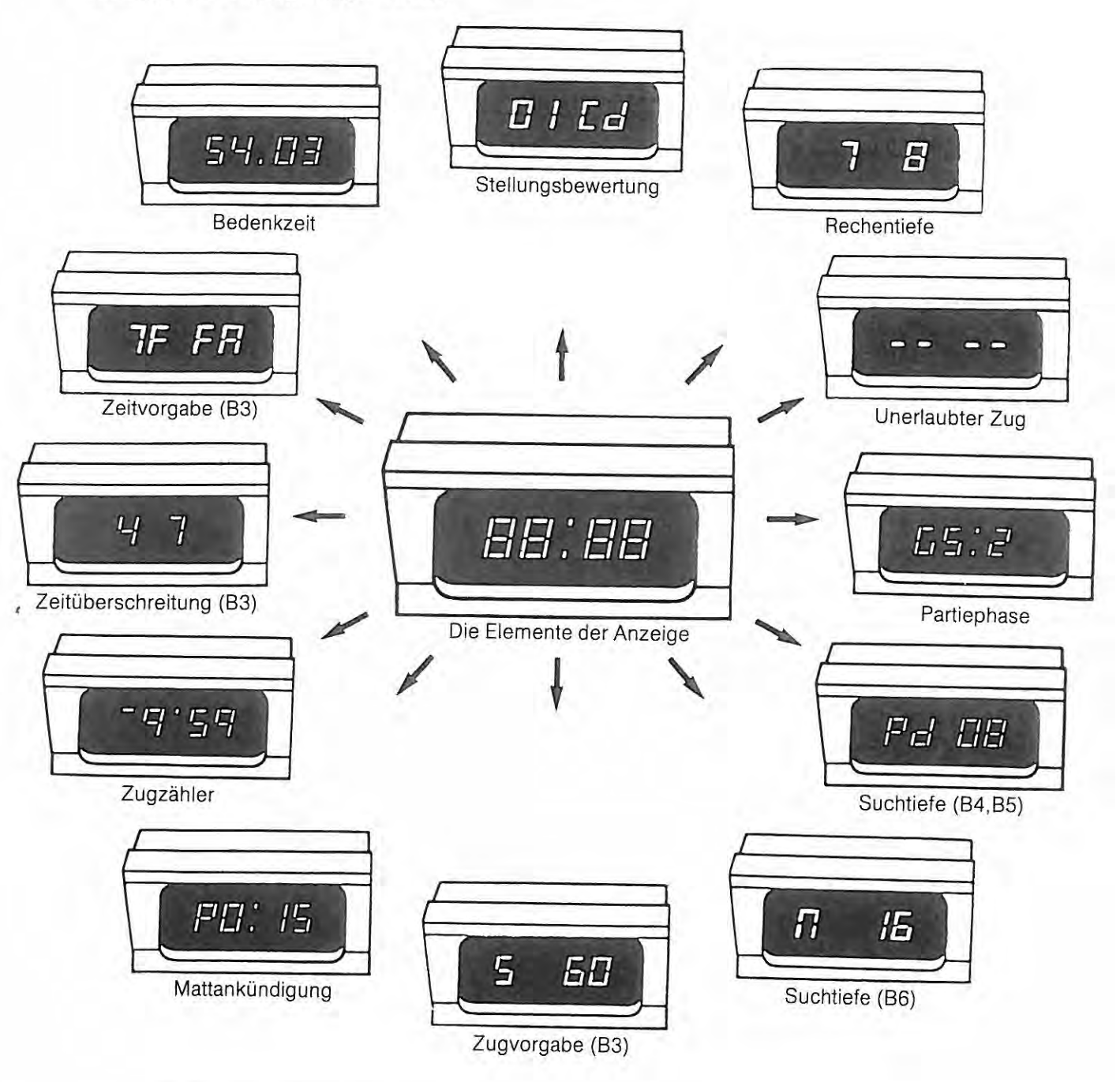

## **3.1.2 Die Kontrollichter**

Die für eine Schachpartie gegen den Computer erforderliche Verständigung erfolgt hier mittels "Feldereingaben" (s. \* 3.2). Jede dieser Eingaben bestätigt der Computer durch Aufleuchten oder Blinken der Kontrollichter, die in die Ecken der Felder eingelassen sind.

Neben der einfachen Anzeige von Zügen werden durch Kombinationen von leuchtenden oder blinkenden Kontrollichtern Informationen abgegeben, die sich im Wesentlichen auf das Partieende beziehen, wie z.B. Mattankündigungen, Remisreklamationen, Zeitüberschreitung usw. Ausführliche Beschreibungen lesen Sie im Abschnitt 5.18 nach.

Durch leuchtende oder blinkende Kontrollichter werden bei Stellungsüberprüfungen (s. # 4.3) die beiden Spielfarben dargestellt. Weitere Anzeigemöglichkeiten werden an entsprechender Stelle jeweils ausführlich beschrieben.

Die Konlrollichter neben den Symboltasten zeigen bei Zugausführungen die Art und uie Farbe der ziehenden Schachfigur.

Bei Schachgeboten leuchtet das Kontrollicht "CHECK" auf. Konstant leuchtendes "YOUR MOVE" erkennen Sie, daß der Computer seinen Zug berechnet.

Eine Überprüfung der Kontrollichter auf Funktionsfähigkeit können Sie nach Inbetriebnahme durch die "EINGABE" A1 vornehmen. Alle Kontrollichter des Brettes und der Bedienungsleiste müssen daraufhin dauernd leuchten. Die Überprüfung können Sie mit **GC 08 CL** beenden.

#### 0 **VOUR MOVE**

0 **CHECK** 

leuchtet, wenn der Spieler am Zug ist. Blinkt. wenn der Computer am Zug ist.

leuchtet bei Schachgeboten auf.

Im nachfolgenden Text werden die Abkürzungen **FKL** für Feldkontrollichter und **TKL** für Tastenkontrolllichter (auf der Bedienungsleiste) verwendet.

## **3.2 Die Bedienungselemente**

## **3.2.1 Eingaben über Felder**

Über magnetisch reagierende Kontakte, die unter den Feldern eingebaut sind, registriert der Schachcomputer alle Bewegungen auf der Spielfläche. Die Kontakte werden durch Magnete ausgelöst, die in den Füßen der Schachsteine eingelassen sind.

Hauptsächlich werden über die Felderkontakte die Spielzüge gleichzeitig mit ihrer Ausführung eingegeben. Diese Spielzüge werden **technisch** ausgeführt, indem Sie die ziehende Figur **anheben** und **abset· zen.** 

Zugeingaben werden optisch durch leuchtende oder blinkende Kontrollichter angezeigt bzw. bestätigt.

Viele Felder üben gleichzeitig eine Doppelfunktion aus. Die nachfolgende Übersicht zeigt Ihnen alle Möglichkeiten. An entsprechender Stelle werden diese ausführlich beschrieben.

Die weiteren Eingabemöglichkeiten sind grob in drei Bereiche aufzuteilen:

#### a) **Spielstufen und Spezialstufen**

Die Spiel- und Spezialstufen (Spezialprogramme) sind auf die **A-** und **B-Linie** verteilt. Es ist jeweils nur eine Eingabe möglich. Der Eingabe ist **LV** vorauszustellen und mit **CL** abzuschließen.

#### b) **Grundbedingungen und Ergänzungen**

Die Grundbedingungen sind auf die **0-Felder,** die Ergänzungen auf **D-** und **E-Felder** verteilt. Mehrere Eingaben sind gleichzeitig möglich. Der Eingabe geht **GC** voraus, mit **CL** wird diese beendet.

#### c) **Computerstimme und Kontrollton**

Computerstimme und Kontrollton belegen Felder der **G-** und **H-Linie.** Mehrere Kombinationen nach Ihrer wird die Eingabe vorbereitet, mit CL beendet.

**Technisch** sind diese Eingaben ähnlich wie Spielzüge zu machen. Eingaben nehmen Sie vor, indem Sie mit einer Spielfigur den Kontakt unter dem Spielfeld magnetisch auslösen. Der Computer bestätigt Ihre Eingaben durch das Leuchten des entsprechenden Kontrollichtes.

Natürlich können Sie auch alle Eingaben wieder rückgängig machen. Lösen Sie dazu erneut einen Kontakt aus, bis das jeweilige Feldkontrollicht erlischt.

Alle Feldereingaben werden mit **CL** beendet, danach erlöschen alle Kontrollichter der belegten Felder. Das Brett ist dann spielbereit.

Eine Kontrolle Ihrer Eingaben nehmen Sie vor, indem Sie die **GC-Taste** drücken. Danach müssen die Kontrollichter der Felder leuchten, über die Sie Eingaben vorgenommen haben. Die Feldkontrollichter von **08, 07** und **06** leuchten bei einer Kontrolle nicht auf.

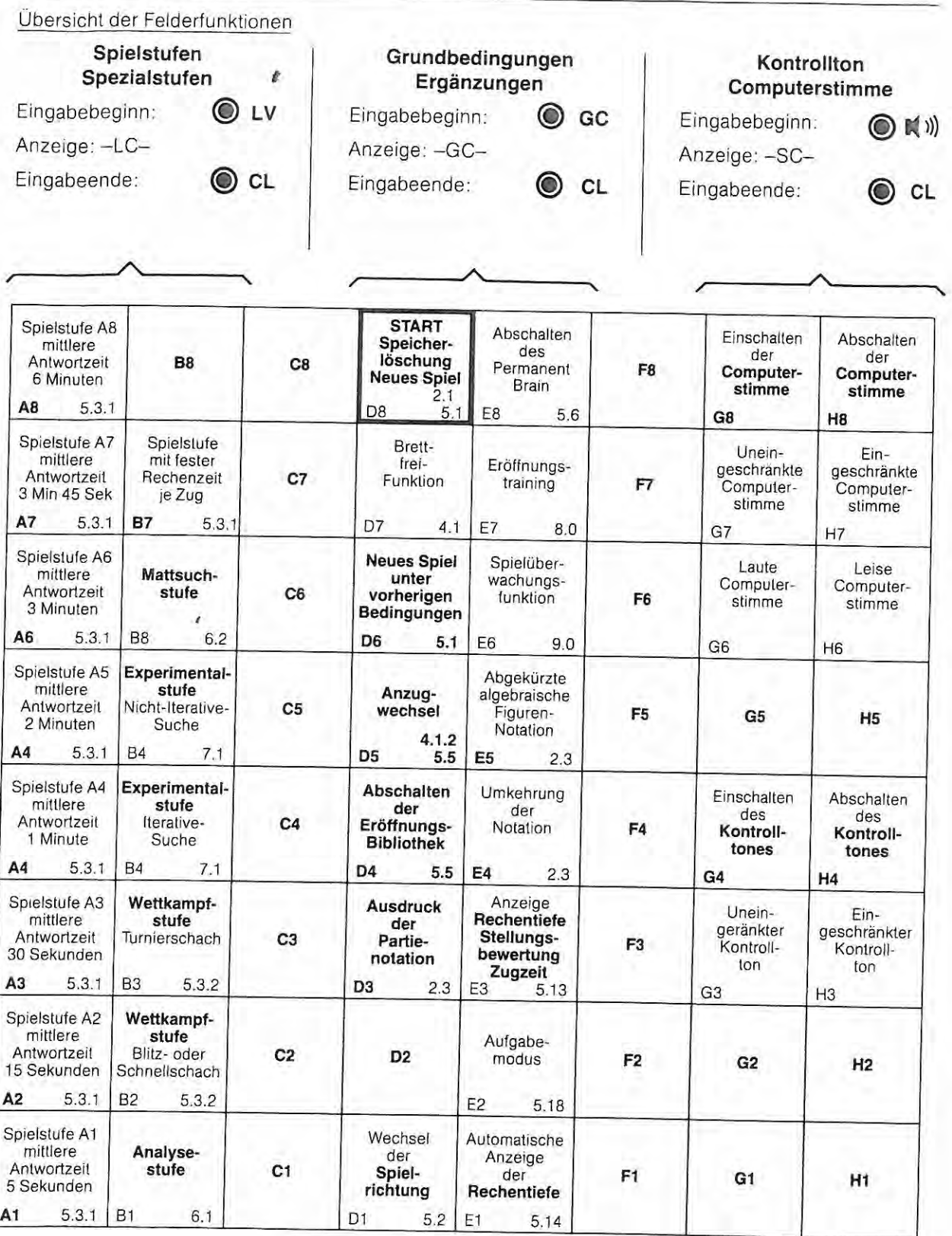

## **3.2.2 Eingaben über Tasten**

Weitere Eingaben sind uber die 11 Drucktasten am rechten Brettrand möglich bzw. er:orderlich. Einige dieser Tasten haben ebenfalls Mehrfachfunktionen zu erfüllen. Oie nachfolgende Übersicht zeigt alle Möglichkeiten auf. An entsprechender Stelle in der Bedienungsanleitung wird darauf ausführlich eingegangen.

Eingaben über Drucktasten nehmen Sie vor, indem Sie leicht auf die Tasten drücken. Ihre Eingaben werden verschieden bestätigt. Dieses kann durch die künstliche Stimme des Computers, durch Kontrolltöne oder auch durch leuchtende bzw. blinkende Kontrollichter erfolgen.

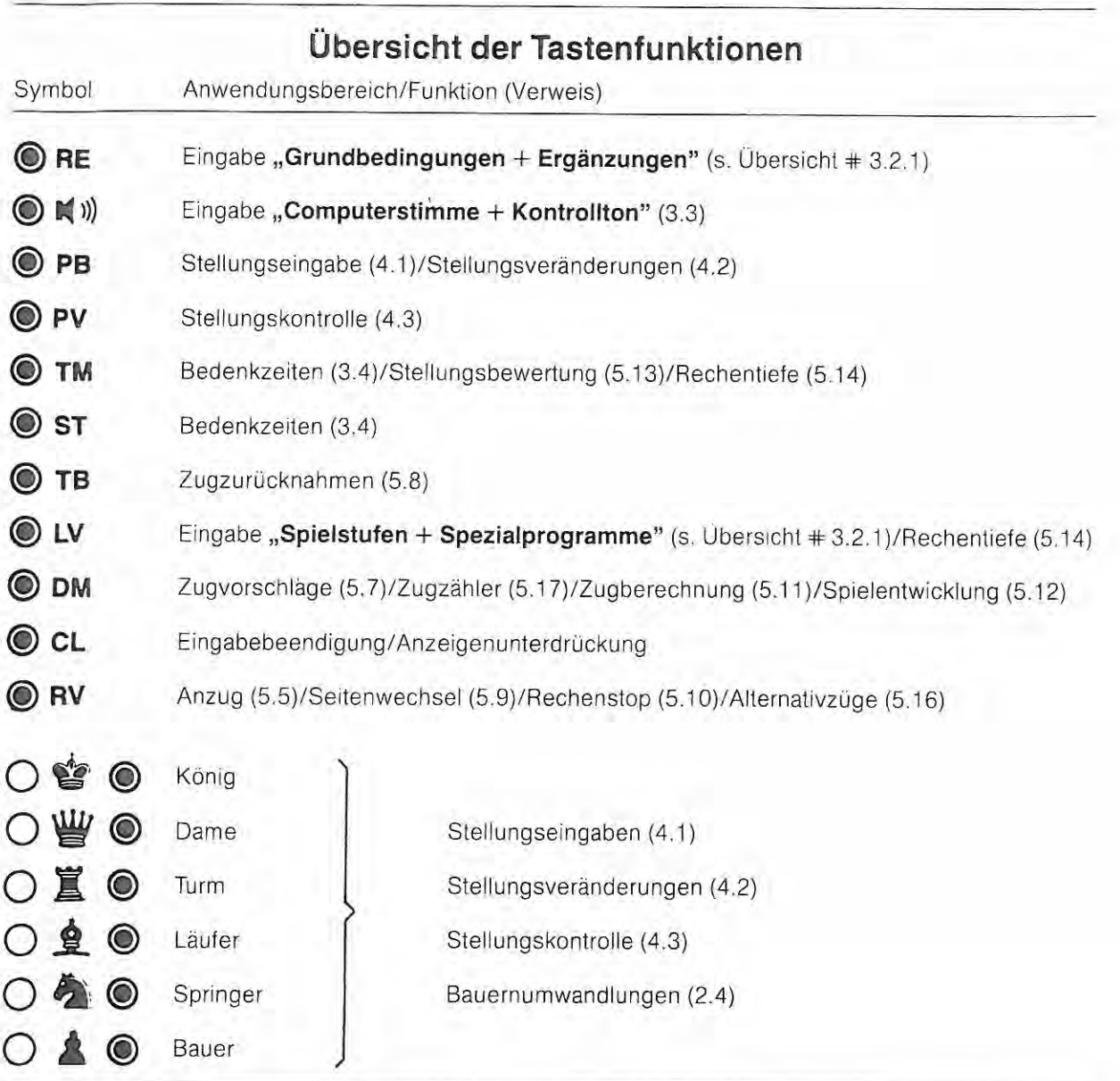

## **3.3 Computerstimme und Kontrollton**

Wahlweise stehen Ihnen Computerstimme oder Kontrollton zur Verfügung. Natürlich können Sie beides kombinieren oder auch auf beides verzichten.

Mit seiner Stimme bestätigt er Ihre Zugausführungen und sagt seine Züge an. Dabei nennt er die Art des Zuges (z. B. Schlagzüge, Rochaden, Bauernumwandlungen usw.) und die Art der am Zug beteiligten Schachsteine.

Er reklamiert unerlaubte Züge, sagt Schachgebote an und gibt das Spielende mit "Schachmatt" oder "Patt" neben weiteren Möglichkeiten an. Seine Wortschatz besteht aus über 50 Wörtern.

Seine Stimme läßt sich laut oder leise stellen, sein Wortschatz läßt sich auf "Unerlaubter Zug", "Schach" und "Schachmatt" einschränken.

Mit seinen Kontrolltönen bestätigt er alle Zugausführungen und Bedienungsvorgange. Wenn gewünscht, ertönen diese nur bei Zugausführungen.

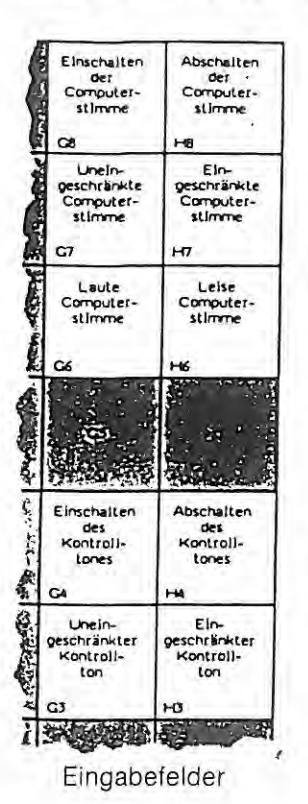

Mit Inbetriebnahme ist die Computerstimme laut mit uneingeschränkten Wortschatz jedoch ohne Kontrollton automatisch zugeschaltet.

Stimme und Ton werden über Tasten und Felder eingegeben.

Den Eingaben über Felder ist immer @ **114** ll) voranzustellen, mit **CL** wird die Eingabe beendet.

#### **Übersicht der Möglichkeiten:**

G8 Computerstimme einschalten

H8 Computerstimme ausschalten

G7 Wortschatz nicht eingeschränkt

H7 Wortschatz eingeschränkt

G6 Stimme leise

H6 Stimme laut

G4 Kontrollton einschalten

H4 Kontrollton ausschalten

G3 Kontrollton nicht eingeschränkt

Eingabefelder H3 Kontrollton eingeschränkt

Haben Sie die Spielrichtung nach # 5.2. so festgelegt, daß Sie mit den schwarzen Steinen spielen, dann ist bei eingeschalteter Computerstimme die zusätzliche Eingabe von E4 erforderlich. Ohne diese Eingabe werden die Züge in spiegelbildlicher Notation angesagt.

## **3.4 Die Schachuhr**

Die integrierte **4-Zeiten-Uhr** wird automatisch nach Ausführung des ersten Zuges in Gang gesetzt. Nach jedem Zug wird sie abgestellt und die Uhr des am Zuge befindlichen Spielers eingeschaltet.

In allen Stufen außer 82 mißt sie die Zugzeiten (Bedenkzeiten) der einzelnen Züge und addiert diese zu einer Gesamtbedenkzeit.

In der Stufe B2 werden die Einzelzugzeiten von einer Gesamtbedenkzeit (Zeitvorgabe für eine Partie) abgezogen. Ausführliche Informationen zur Schachuhr der Spielstufe B2 entnehmen Sie # 5.3.2.2.

Angezeigt wird die Zeit in Minuten und Sekunden; Bedenkzeiten über eine Stunde werden in Stunden und Minuten angezeigt. Zur Unterscheidung zwischen Stunden und Minuten wird vor der Stundenanzeige ein liegender Balken eingeblendet.

Die 4 verschiedenen Zeiten lassen sich jederzeit durch Betätigung der Tasten **TM** und **ST** abrufen. Ohne weitere Eingabe wird die laulende Bedenkzeit des Einzelzuges des am Zuge befindlichen Spielers angezeigt. Durch anhaltenden Druck auf die Taste **TM** wird die Gesamtbedenkzeit des gleichen Spielers eingeblendet.

Mit der Eingabe **TM ST** können Sie feststellen, wieviel Bedenkzeit der nicht am Zuge befindliche Spieler für seinen letzten Zug verbraucht hat. Durch anhaltenden Druck auf **TM** wird seine Gesamtbedenkzeit angezeigt.

Mit **ST** schalten Sie auf die Uhr des am Zuge befindlichen Spielers um.

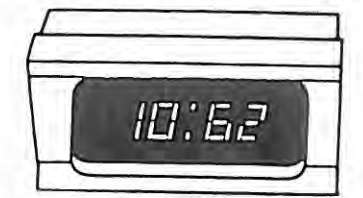

Minuten: Sekunden Anzeige für den Spieler

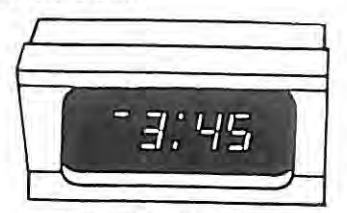

Stunden: Minuten Anzeige für den Computer

Eine Zeitanzeige für den Computer wird durch einen **Punkt oben** vor den letzten beiden Ziffern kenntlich gemacht.

Befindet sich der **Punkt unten,** dann wird eine Zeit für den Spieler angezeigt.

Bitte beachten Sie, daß die Schachuhr angehalten wird, wenn Sie Eingaben über Felder vornehmen. Die Betätigung von GS, LV oder  $\blacksquare$ )) stoppt die Zeitnahme. Mit der Ausführung eines Zuges wird diese wieder in Gang gesetzt.

#### **4.0 Stellungseingabe und -veränderungen**

#### **4.1 Stellungseingaben**

#### **4.1 .1**  Grundstellung

Aus praktischen Gründen ist nach der Inbetriebnahme bzw. nach GC D8 CL ("Neues Spiel") oder nach GC **D6 CL** ("Neues Spiel unter vorherigen Bedingungen") die Grundstellung automatisch in allen Spielstufen vorgegeben.

Grundsätzlich stehen die weißen Schachsteine auf den beiden unteren Reihen (der Spieler hat weiß) und die schwarzen auf den beiden oberen Reihen (der Computer hat schwarz).

Mit der Eingabe **GC 01 CL** (s. # 5.2) wird die Stellung programmintern gedreht. Entsprechend der Spielrichtung müssen Sie nur noch die Grundstellung aufbauen. Sollten Sie sich über die Standorte von Schachfiguren nicht im klaren sein, so hilft Ihnen der Computer, indem Sie eine Stellungskontrolle (s. # 4.3) vornehmen.

Die Grundstellung kann mittels **GC 07 CL** (Brett-frei-Funktion) gelöscht werden.

#### **4.1.2 Beliebige Stellungen**

Drei Verfahren von Stellungseingaben sind möglich:

- a) Eingabe einer Stellung gleichzeitig mit deren Aufbau
- b) Eingabe einer bereits aufgebauten Stellung
- c) Stellungseingabe mittels der Monitorfunktion

Unabhängig vom Verfahren ist nach Inbetriebnahme des Gerätes oder nach Beendigung eines Spieles oder einer Analyse die Löschung des Spielspeichers (s. \* 2.6) mit der Eingabe **GC** *DB* **CL** unbedingt erforderlich.

#### **zu a):**

Am einfachsten geben Sie Stellungen gleichzeitig mit dem Aufstellen der Schachsteine ein. Entfernen Sie alle Schachsteine vom Brett. Mit **GC 07 CL** löschen Sie die Grundstellung. Gleichzeitig ist die Spielrichtung (s.  $# 5.2$ ) und der Anzug (s.  $# 5.5$ ) festzulegen.

Nach Betätigung der PB-Taste sind Sie bereits im Eingabemodus. **PB** ist zugleich auch die Symboltaste für Könige. Daher ist es zweckmäßig, zuerst die Könige einzugeben.

Grundsätzlich geben Sie jeweils alle Schachs teine der gleichen Art nacheinander ein. Dazu drücken Sie vorher auf die entsprechende Symboltas. 3 und stellen diese Figurenart auf.

Weiße Schachfiguren werden durch einfaches Aufsetzen, schwarze durch zusätzliches Anheben und nochmaliges Absetzen eingegeben. Ein weißer Stein ist eingegeben, wenn das Kontrollicht des Standfeldes leuchtet. Die Eingabe von schwarzen Schachfiguren wrrd durch blinkende Feldkontrollichter bestätigt.

Irrtümliche Eingaben werden rückgängig gemacht, indem Sie diesen Schachstein vom Feld nehmen. Das Kontrollicht des Feldes erlischt.

Dan2ch geben Sie die nächste Figurenart ein . Oie Stellungseingabe wird mit **CL** abgeschlossen.

#### **zu b):**

Selbstverständlich können Sie eine bereits aufgebaute Stellung auch nachtraglich eingeben. Löschen Sie die Grundstellung mit **GC 07 CL** und legen die Spielrichtung und den Anzug fest.

Nach Betätigung der Taste **PB** leuchten alle Kontrollichter der besetzten Felder. Bei dieser Stellungseingabe sind die Könige als letzte Figurenart einzugeben. Geben Sie alle anderen Figurenarten durch wiederholtes Anheben und Absetzen wie vor beschrieben ein. Zum Schluß drücken Sie die Symboltaste für Könige. Da der weiße König automatisch registriert ist, brauchen sie nur noch den schwarzen König durch Anheben und nochmaliges Absetzen einzugeben.

Mit CL wird der Eingabemodus beendet.

#### **Zu** c):

Stellungen, die sich in der Eröffnungsphase ergeben, lassen sich sehr einfach mittels der Spielüberwachungsfunktion (s. \* 9.0) aufbauen. Entsprechend der vorher festgelegten Spielrichtung (s. \* 5.2) bauen Sie die **Grundstellung** auf und gehen mit der Eingabe **GC E6 CL** in diesen Modus.

Führen Sie nun legale Züge spielgemäß abwechselnd für beide Farben solange aus, bis die gewünschte Stellung erreicht ist.

Mit nochmaliger Eingabe **GC EG CL** (das FKL E6 erlischt) verlassen Sie diesen Modus. Durch die Zugfolge ist die am Zug befindliche Farbe automatisch festgelegt. Mit der Eingabe **GC 05 CL** kann der Anzug geän-dert werden (s. \* 5.5).

Nach einer Stellungseingabe empfehlen wir, die Eingaben durch eine Stellungskontrolle (s. #4.3) zu überprüfen.

**Merke:** Vor jeder Stellungseingabe ist die Eingabe **GC 08 CL** unbedingt erforderlich!

## **4.2 Stellungsveränderungen**

Sie haben jederzeit die Möglichkeit der Stellungsveränderung, sofern Sie am Zuge sind. Sie können den Standort, die Art und die Farbe eines oder mehrerer Schachfiguren verändern. Sie können dem Spiel Material hinzufügen oder auch Material aus dem Spiel nehmen.

Sicherheitshalber sollte nach jeder Stellungsveränderung eine Stellungskontrolle (s. # 4.3) stattfinden.

## **4.2.1 Löschen von Spielmaterial**

Möchten Sie Schachsteine aus dem Spiel nehmen, so betätigen Sie die Taste **PB** und nehmen die zu löschenden Schachfiguren vom Brett (Vorgabepartien s. #9.3).

Mit **CL** beenden Sie die Stellungsveränderung.

## **4.2.2 Eingabe von Spielmaterial**

Möchten Sie Schachsteine dem Spiel hinzufügen, so betätigen Sie zuerst die Taste **PB** und dann die entsprechenden Symboltasten. Weiße Figuren sind durch einfaches Aufsetzen, schwarze durch zusätzliches Anheben und nachmaliges Absetzen einzugeben.

Ein weißer Stein ist eingegeben, wenn das FKL leuchtet. Schwarze Schachfiguren sind eingegeben, wenn die Kontrollichter blinken.

Mit **CL** wird der Eingabevorgang beendet.

## **4.2.3 Veränderung der Standorte**

Möchten Sie den Standort eines Schachsteines verändern, so betätigen Sie die Taste **PB** und anschließend die entsprechende Symboltaste. Stellen Sie jetzt den Stein auf sein neues Feld und legen dessen Farbe wie vor beschrieben fest.

Die Stellungsveränderung wird mit **CL** abgeschlossen.

## **4.2.4 Veränderung der Spielfarben**

Möchten Sie die Farbe einer Schachfigur ändern, so betätigen Sie zuerst die Taste **PB** und anschließend die entsprechende Symboltaste.

Durch einmaliges Anheben und Absetzen des Steines wird die Spielfarbe geändert.

Diese Veränderung ist mit **CL** zu beenden.

## **4.2.5 Veränderung der Figurenart**

Möchten Sie die Art einer Schachfigur ändern, so betätigen Sie zuerst die Taste **PB** •Jnd anschließend die Symboltaste für die neue Figurenart. Tauschen Sie jetzt den Schachstein aus und legen die Spielfarbe erneut wie vor beschrieben fest.

Mit **CL** wird die Stellungsveränderung abgeschlossen.

## **4.3 Stellungskontrolle**

II 1 1

> Nach Stellungseingaben, Stellungsveränderungen oder Zugzurücknahmen sollten Sie die Stellung sicherheitshalber überprüfen.

> Dazu betatigen Sie zuerst die Taste **PV** und nacheinander die Symboltasten der zu überprüfenden Schachfiguren.

> Durch leuchtende oder blinkende Feldkontrollichter werden die Standorte von Schachfiguren gleicher Art angezeigt. Bei weißen Steinen leuchten die FKL, bei schwarzen blinken diese.

Mit **CL** wird die Stellungsüberprüfung beendet.

Eine Stellungskontrolle ist nur möglich, wenn der Spieler am Zuge ist.

Bei angeschlossenem und " mitschreibendem" Drucker wird auf PV RV CL die Stellung ausgedruckt.

Bei einem späteren Ausdruck der Partie wird auf **PV RV CL** die Stellung nachträglich an entsprechender Stelle der Partienstation ausgedruckt. Dieser Vorgang kann beliebig oft ausgeführt werden .

#### **5.0 Partieschach**

#### **5.1 Spielbeginn**

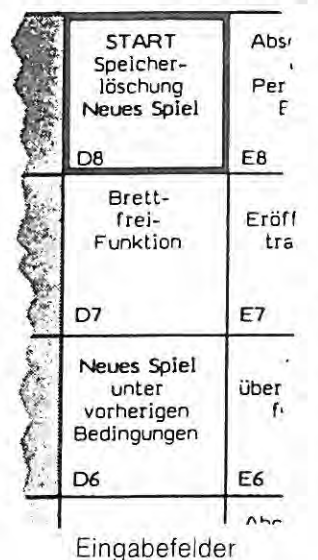

Nach Inbetriebnahme des Gerätes oder nach einer Analyse bzw. Spiel in einem anderen Modus ist die Löschung des Spielspeichers (s. # 2.6) mit der Eingabe **GC DB CL** unbedingt erforderlich.

Danach befindet sich das Gerät in der Grundeinstellung, d. h., ohne weitere Eingaben ist die Grundstellung (weiß steht auf den beiden unteren Reihen), die Spielstufe 1 (mittlere Antwortzeit 5 Sekunden), die Spielfarbe (der Computer hat schwarz), die Sprache und das Permanent Brain automatisch vorgegeben.

Möchten Sie unter anderen Bedingungen spielen, so geben Sie diese jetzt ein.

Möchten Sie aber eine neue Partie unter den gleichen Bedingungen wie die vorherige spielen, dann genügt die Eingabe **GC 06 CL** Sämtliche Festlegungen wie z. B. Spielrichtung, Spielfarbe, Spielstufe usw. bleiben erhalten und brauchen nicht nochmals eingegeben werden.

**Merke:** Vor jedem Wechsel in einen anderen Spielmodus ist die Eingabe **GC DB CL** unbedingt erforderlich!

## **5.2 Festlegung der Spielrichtung/Wahl der Spielfarbe**

Ohne weitere Eingabe ist festgelegt, daß die weißen Bauern von unten nach oben ziehen (Spielrichtung = Zugrichtung der Bauern); beim Spiel aus der Grundstellung stehen die weißen Steine auf den beiden unteren Reihen.

Möchten Sie aber mit schwarz und in normaler Spielrichtung (normale Spielrichtung = Zugrichtung der einen Bauern zum Gegner hin) spielen, dann nehmen Sie mit der Eingabe **GC D1 CL** eine Änderung der Spielrichtung vor.

Sauen Sie nun die Grundstellung oder eine beliebige Stellung entsprechend Ihrer Festlegung auf.

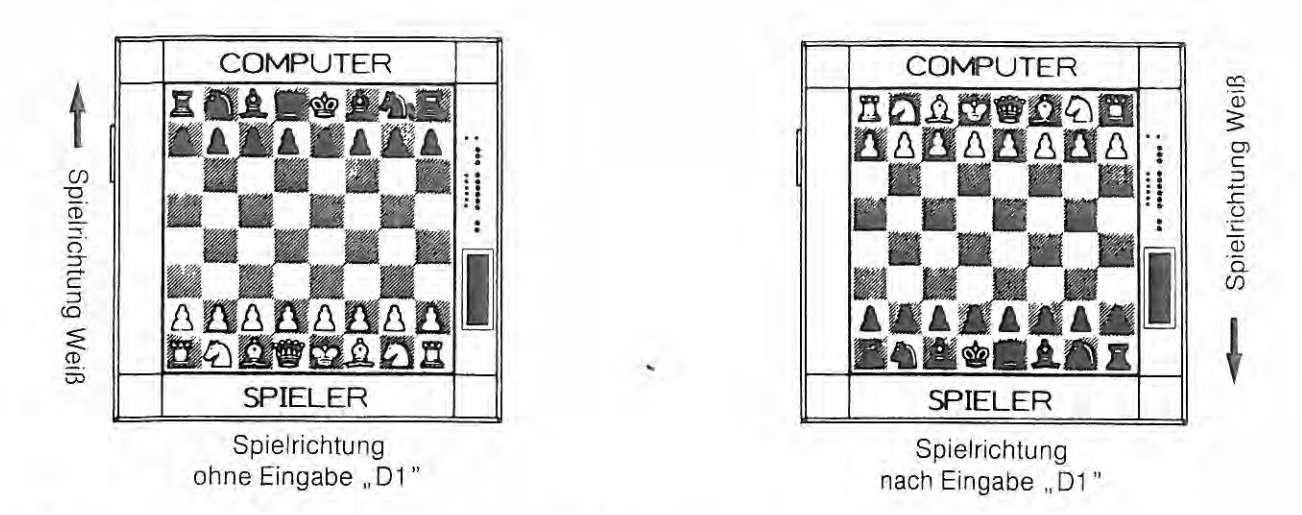

Bedingt durch die Gangart der Bauern, kann die Spielrichtung natürlich nicht mehr verändert werden.

Sie haben jedoch die Möglichkeit, die Stellung auf dem Brett zu drehen (z. B. beim Seitenwechsel). Führen Sie den letzten Computerzug aus und geben **GC 01 CL** ein.

Danach drücken Sie die PV-Taste und die Symboltasten nacheinander. Gleichzeitig bauen Sie die Stellung wie auf dem Brett angezeigt um.

Mit **CL** beenden Sie den Vorgang.

#### **5.3 Die Spielstufen**

Die Spielstärke eines Schachprogrammes hangt im wesentlichen von der verfügbaren Rechenzeit ab: Je länger die Rechenzeit - umso höher die Spielstärke.

Das Programm bietet Ihnen unbegrenzt viele Spielstufen mit allen Möglichkeiten hinsichtlich Wahl und eigenen Festlegungen von Zeitvorgaben für Einzelzüge oder für eine Anzahl von Zügen. Somit läßt sich jede Spielstärke einstellen.

Nach der Eingabe **GC 08 CL** (Neues Spiel) ist automatisch die Spielstufe A1 vorgegeben.

Die Spielstufe wird festgelegt, indem Sie nach dem Drücken der Taste LV, in der anzeige erscheint -LC-, mit einer Spielfigur den Kontakt des entsprechenden Feldes auslösen. Die Spielstufenbezeichnung entspricht der Feldernotation. Das Programm bestätigt die Eingabe mit dem Aufleuchten des Feldkontrollichtes. Danach beenden Sie den Vorgang mit **CL.** 

Während eines Spiels kann die Spielstufe beliebig oft geändert werden.

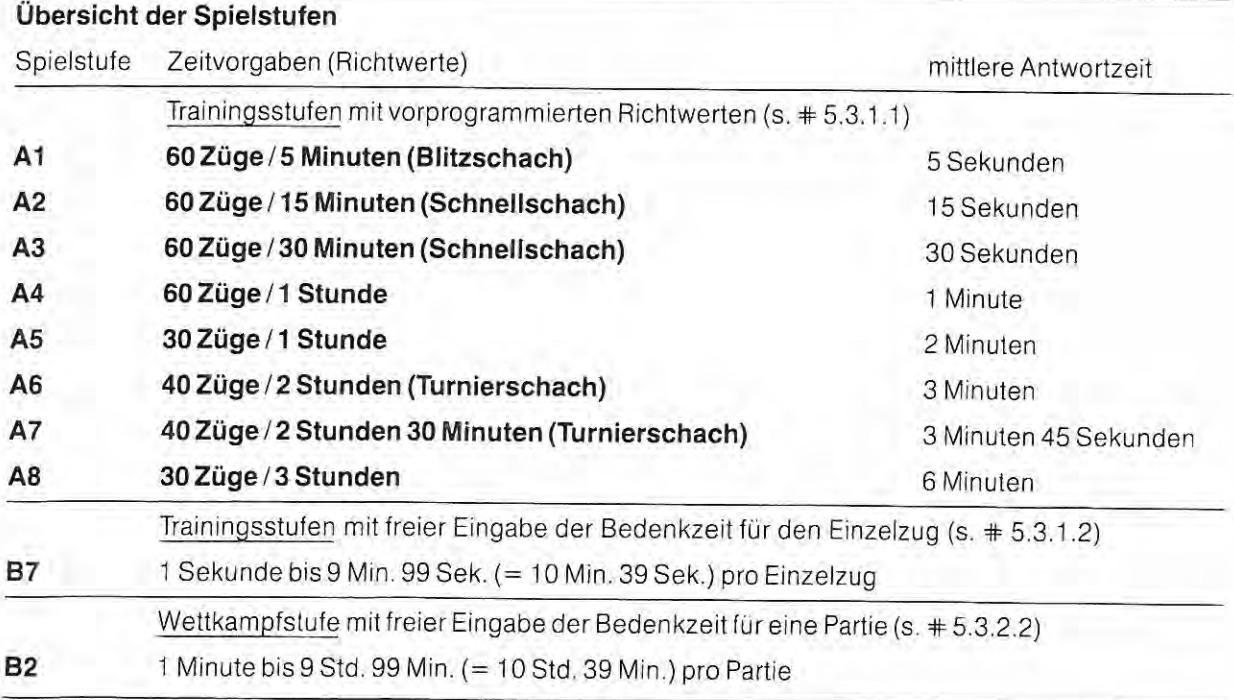

Wettkampfstufe mit freier Eingabe der Gesamtbedenkzeit für eine bestimmte Anzahl von Zügen als Richtwerte für verschiedene Zeitkontrollen (s. \* 5.3.2.1)

**1**83 1 Minute bis 9 Std. 99 Min. (= 10 Std. 39 Min.) Gesamtbedenkzeit für 1 bis 99 Zügen

> Durch Abschalten des " Permanent Brain" (s. # 5.6) lassen sich beliebig viele Zwischenstufen (Spielstärke!) bilden.

> Als Spielstufen für das normale Schachspiel sind die Spezialprogramme "Iterative Suche" (B4, S. # 7.1) und "Nichtiterative Suche" (B5, s. # 7.2) bedingt tauglich, da hier die Rechentiefe vorgegeben wird.

#### **5.3.1. Trainingsstufen**

1

#### **5.3.1 .1 Die Spielstufen A 1-AB**

In den Spielstufen A1-A8 ist die Gesamtbedenkzeit für eine bestimmte Anzahl von Zügen festgelegt. Diese Bedenkzeiten sind vorprogrammiert, eigene Eingaben sind nicht möglich.

Da es sich hier um Trainingsstufen handelt, ist die Gesamtbedenkzeit für eine bestimmte Anzahl von Zügen für den Spieler und/oder für den Computer nicht zwingend vorgeschrieben. Die Zeitvorgabe gilt als Orientierungswert. Der Computer wird sich in der Regel daran halten und überwiegend die insgesamt zur Verfügung stehende Rechenzeit nicht vollständig verbrauchen . Programminternist eine Sicherheit von mindestens 5 % (entspricht dem Zeitaufwand für die Bedienung des Gerätes in Spielstufe A6) der Gesamtbedenkzeit berücksichtigt.

Aus den Zeitvorgaben läßt sich die mittlere Antwortzeit für den Einzelzug errechnen. Bedingt durch die Komplexität und dem Charakter einer Stellung kann die tatsächliche Rechenzeit erheblich vom Mittelwert abweichen. Zeiteinsparungen für den Computer ergeben sich z. B., wenn der König im Schach steht und nur einen Zug ausführen kann. Zeitmehraufwendungen für den Computer ergeben sich z. B., bei Verteidigungszügen oder wenn das Programm eine mögliche Mattführung erkennt und diese optimieren will.

Bei Zeiteinsparungen wird die eingesparte Bedenkzeit auf die restlichen Züge gleichmäßig verteilt; bei Zeitmehraufwendungen wird die mehr verbrauchte Bedenkzeit anteilig von den mittleren Antwortzeiten der restlichen Züge abgezogen. Oie Berechnung der Bedenkzeiten wiederholt sich für jeden nachfolgenden Zug.

Manipulationen wie z. B., Zugzurücknahmen, Seitenwechsel haben keinen Einfluß auf die Zeitvorgaben.

Die Richtwerte für die Spielstufen A1-A8 entnehmen Sie bitte der Übersicht in # 5.3.

#### **Zwischenstufen**

Jede der vorgenannten Spielstufen A1-A8 läßt sich durch das Abschalten des "Permanent Brain" (s. # 5.6) in der Spielstärke schwächen. Hierdurch stehen Ihnen 8 weitere Spielstufen als Zwischenstufen zur Verfügung. Das Permanent Brain schalten Sie durch die zusätzliche Eingabe **GC ES CL** aus.

Diesen Vorgang können Sie während eines Spiels rückgängig machen bzw. beliebig oft wiederholen .

## **5.3.1.2 Die Spielstufe 87 (Trainingsstufe)**

In der Spielstufe **87,** einer weiteren Trainingsstufe, wird nicht mehr die Gesamtbedenkzeit für eine bestimmte Anzahl von Zügen festgelegt, sondern die Bedenkzeit für den Einzelzug. Diese Bedenkzeit gilt für alle folgenden Züge.

Im Gegensatz zu den anderen Trainingsstufen kann sich das Programm die Bedenkzeit für den Einzelzug nicht mehr selbst einteilen. Nach Ablauf der Zeitvorgabe muß der Computer die Zugberechnung abbrechen und wird den bis dahin ermittelten besten Zug ausspielen. Lediglich bei erzwungenen Zügen wird der Computer die volle Bedenkzeit nicht beanspruchen oder sogar sofort beantworten.

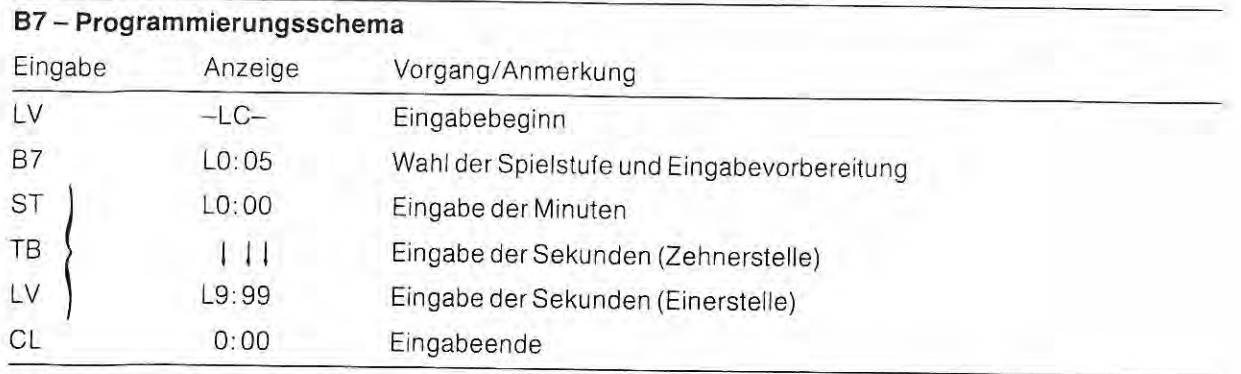

Nulleingaben sind nicht zulässig!

**Merke:** Bei Eingaben laut obenstehendem Programmierungsschema darf der Schachstein, mit dem Sie die Felderkontakte auslösen, während der gesamten Dauer der Eingabe nicht auf das Eingabefeld (hier: 87) abgesetzt werden! Behalten Sie bitte den Stein in der Hand.

#### **5.3.2 Wettkampfstufen**

## **5.3.2.1 Die Spielstufe 83 (Turnierschach)**

Als Ergänzung und Erweiterung zur den Trainingsstufen steht Ihnen mit der Spielstufe **83** eine Wettkampfstufe für das ernsthafte Turnierschach zur Verfügung.

Unter Wettkampfbedingungen muß jeder Spieler innerhalb einer festgesetzten Zeit eine bestimmte Anzahl von Zügen machen. Diese beiden Faktoren - Richtwerte für die Zeitkontrolle - müssen im voraus festgelegt werden.

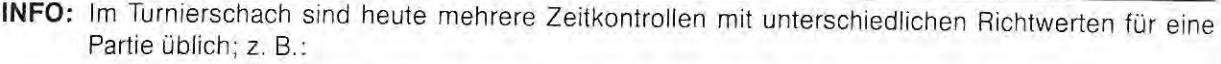

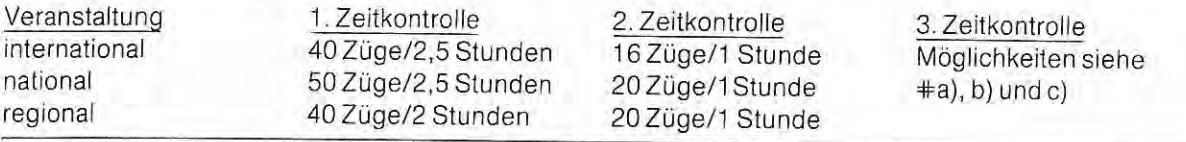

Nach der 2. Zeitkontrolle werden allgemein 3 unterschiedliche Verfahren angewendet, um eine Partie zu entscheiden:

- a) Es werden weitere Zeitkontrollen angehängt, dabei gelten in der Regel die Richtwerte der 2. Zeitkontrolle für alle nachfolgenden.
- b) Für die restlichen Züge wird eine Gesamtbedenkzeit festgelegt, ohne Rücksicht auf eine mögliche Anzahl der bis zur Entscheidung zu spielenden Züge.
- c) Die Partie wird von neutralen Personen abgeschätzt.

Die unter a) und b) genannten Möglichkeiten der 3. Zeitkontrolle können Sie dem Computer vorgeben.

Allgemein wird nach Ablauf der Bedenkzeit kontrolliert, ob die vorgeschriebene Anzahl von Zügen ausgeführt wurde. Ist dies nicht der Fall, dann liegt eine Zeitüberschreitung zugleich Partieverlust vor.

Der Computer teilt sich seine Bedenkzeit nach eigenem Ermessen ein. Die tatsächliche Rechenzeit wird erheblich vom Mittelwert abweichen. Je nach Komplexität und Charakter einer Stellung kann es zu Zeiteinsparungen oder Zeitmehraufwendungen kommen. Bei Zeiteinsparungen wird die eingesparte Bedenkzeit auf die restlichen Züge gleichmäßig verteilt; bei Zeitmehraufwendungen wird die mehr verbrauchte Zeit anteilig von den restlichen Zügen bis zur Zeitkontrolle abgezogen. Die Berechnung der Bedenkzeit wiederholt srch für jeden nachfolgenden Zug.

#### **Beispiel für eine Zeiteinsparung**

Nehmen wir an, der Computer hat bei einer Vorgabe von 2 Stunden für 40 Züge die ersten 20 Züge aus seiner Eröffnungsbibliothek gekontert. Da hier die Bedenkzeit Null beträgt, steht dem Computer für die restlichen 20 Züge bis zur Zeitkontrolle noch die gesamte Bedenkzeit zur Verfügung. Wie bekannt, wird die eingesparte Zeit auf die restlichen Züge gleichmäßig verteilt. Die mittlere Antwortzeit beträgt demnach 6 Minuten pro Zug für die restlichen 20 Züge.

**Merke:** Bei Eingaben laut nachfolgendem Programmierungsschema darf der Schachstein, mit dem Sie die Felderkontakte auslösen, während der gesamten Dauer der Eingabe nicht auf das Eingabefeld (hier: B3) abgesetzt werden 1 Behalten Sie bitte den Stein in der Hand.

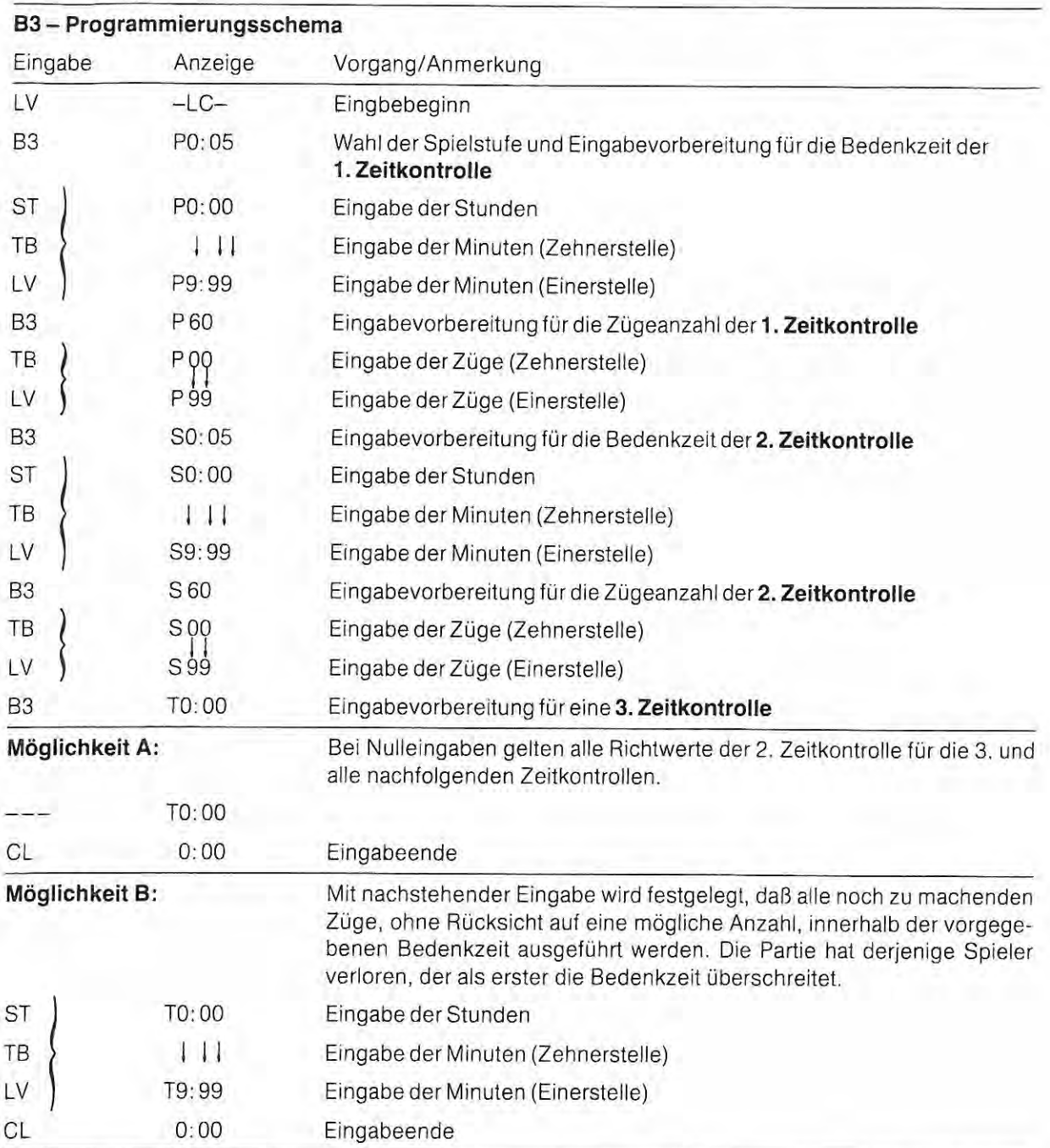

Bitte beachten Sie, daß Nulleingaben für die Richtwerte der 1. und 2. Zeitkontrolle nicht zulässig sind.

# **5.3.2.2 Die Spielstufe 82 {Blitz- oder Schnellschachstufe)**

Mit der Spielstufe 82 steht Ihnen eine weitere Wettkampfstufe zur Verfügung. In dieser Spielstufe wird die Gesamtbedenkzeit für eine Partie, ohne Rücksicht auf eine mögliche Anzahl der zu spielenden Züge, vorgegeben.

Diese Spielart wird überwiegend für Blitz- oder Schnellschachpartien verwendet.

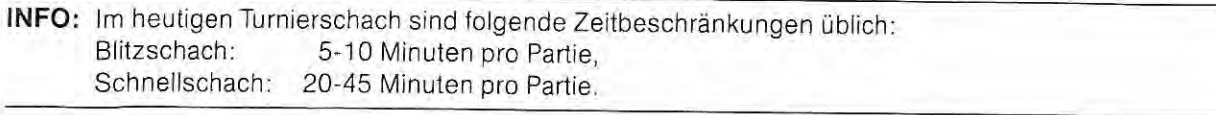

Die Zeitvorgaben sind für beide Seiten getrennt einzugeben. Sie haben somit die Möglichkeit verschiedene Zeiten für sich selbst und dem Computer vorzugeben.

Innerhalb dieser Zeitvorgabe muß die Partie beendet sind. Überschreitet einer der beiden Spieler die Gesamtbedenkzeit, so ist die Partie für diesen Spieler verloren.

Überschreitet der Computer die Zeit, so gibt er seinen **Partieverlust** durch die Anzeige - 9\_59 und durch blinkende Feldkontrollichter (FKL) der Reihen 2, 4, 6 und 8 bekannt (s. untenstehende Abbildung).

Eine **Zeitüberschreitung** durch den Spieler reklamiert der Computer durch die Anzeige -9\_59 und durch leuchtende FKL der Reihen 2, 4, 6 und 8 (s. Abbildung).

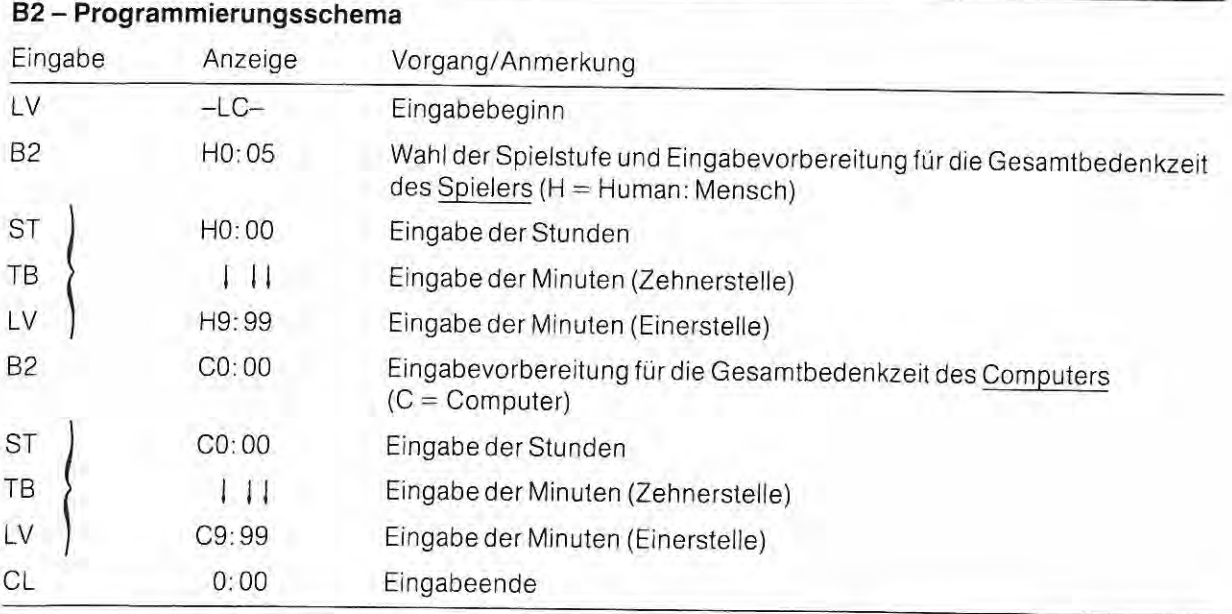

#### **Nulleingaben** sind nicht zulässig.

Automatisch mit der Zugausführung wird die Uhr abgestellt und die Uhr des am Zuge befindlichen Spielers in Gang gesetzt. In der Anzeige läuft die Gesamtbedenkzeit (Restzeit) im "Count-down-Modus" - also rückwärtszählend. Durch anhaltenden Druck auf die Taste **TM** wird die ablaufende Bedenkzeit (vorwärtszählend) für den auszuführenden Zug des gleichen Spielers angezeigt.

Mit der Eingabe **TM ST** können Sie feststellen, über welche Gesamtbedenkzeit der nicht am Zug befindliche Spieler verfügen kann. Durch anhaltenden Druck auf die Taste **TM** wird Ihnen sogar die Bedenkzeit seines letzten Zuges angezeigt.

Durch nochmaliges **TM ST** schalten Sie auf die Uhrenanzeige des am Zuge befindlichen Spielers um.

Weitere Informationen zur Schachuhr entnehmen Sie bitte # 3.4.

Bei einem Seitenwechsel beachten Sie bitte die Hinweise in # 5.9.

**Merke:** Bei Eingaben laut vorstehendem Programmierungsschema darf der Schachstein, mit dem Sie die Felderkontakte auslösen, während der gesamten Dauer der Eingabe nicht auf das Eingabefeld (hier: B2) oder irgend ein anderes Feld der A- und B-Linie abgesetzt werden. Behalten Sie bitte den Stein in der Hand.

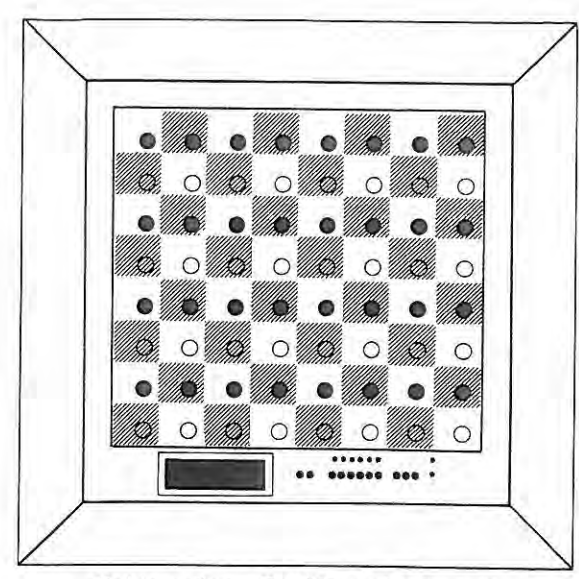

11

Reklamation "Zeitüberschreitung"

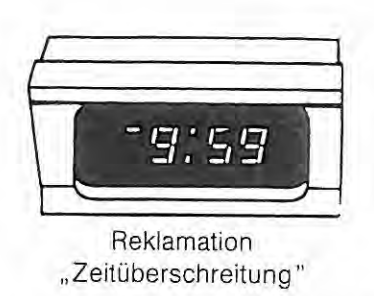

Regulär ist nach einer Zeitüberschreitung die Schachpartie beendet.

Möchten Sie aus Trainingsgründen dennoch weiterspielen wollen. dann betätigen Sie die CL-Taste nach Reklamation der Zeitüberschreitung zweimal. Danach können Sie weiterspielen. Für die restlichen Züge steht Ihnen nochmals die gesamte. vorher eingegebene Gesamtbedenkzeit zur Verfügung. Ist diese verbraucht, dann reklamiert der Computer erneut Zeitüberschreitung.

## **5.4 Moduleinsatz/Modulwechsel**

Ihr Schachcomputer ist für Programmerweiterungen bzw. -verbesserungen in Form von einsteckbaren Modulen vorgesehen. Für jede Partiephase sind allgemeine und spezielle Programme vorgesehen.

Während einer Partie gibt der Computer Hilfestellung und sagt Ihnen, welches Modul eingesetzt werden sollte. Gleichzeitig empfiehlt er auch den Zeitpunkt des Einsatzes.

Auch nach einer Stellungseingabe zeigt er den Typ der Stellung (Mittelspiel, Endspiel) an.

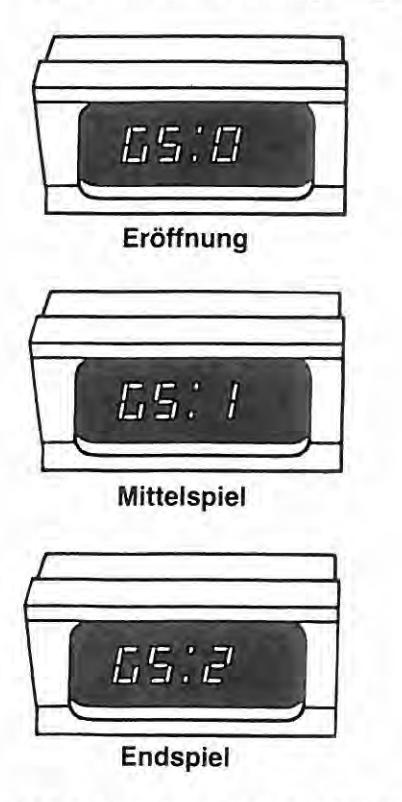

Mit nebenstehenden Anzeigen (GS: Game Stage = Partiephase) gibt der Computer den Typ der Stellung an. Gleichzeitig empfiehlt er, zum Zeitpunkt der Anzeige das von Ihnen gewählte Modul einzusetzen.

Bei Moduleinsatz oder Modulwechsel verfahren Sie bitte unbedingt nach den Anleitungen, die den jeweiligen Modulen beigelegt sind.

Falsche Bedienung führt zu Fehlreaktionen des Computers oder zur vollständigen Löschung des bisherigen Spiels.

#### **Bevor Sie ein bestimmtes Modul einsetzen, sind folgende Punkte zu berücksichtigen:**

- a) Eingegebene Stellungen sind unbedingt auf Legalität zu überprüfen.
- b) Spielzüge sind vollständig auszuführen. Als "unerlaubt" reklamierte Züge sind vor dem Moduleinsatz zu korrigieren.
- c) Ebenfalls sind alle Eingabe- und Bedienungsvorgänge vollständig abzuschließen.

Besitzen Sie noch kein Modul oder wollen ein vorhandenes nicht einsetzen, so ignorieren Sie einfach die Anzeige. Der Computer greift dann auf die vorhandenen, festeingebauten Programme zurück.

Oie rechts abgebildete Anzeige wird dann kurz eingeblendet, wenn der Computer nicht mehr auf gespeicherte Gegenzüge zugreifen kann (wie z. B. auf das Eröffnungsmodul als externe Bibliothek oder auf die im Programm gespeicherten Eröffnungszuge als interne Bibliothek) und die An tworten zukünftig berechnen muß.

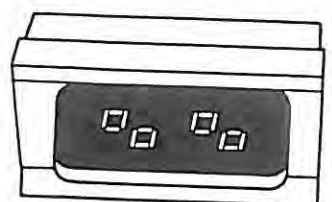

**Ende der programmierten Züge** 

## **5.5 Partiebeginn /Anzug**

## **5.5.1 Anzug in der Grundstellung**

Grundsätzlich geht der Computer davon aus, daß Weiß anzieht. Führen Sie die weißen Steine, so beginnt das Spiel mit der Ausführung Ihres ersten Zuges. Der Computer antwortet dann automatisch.

Wollen Sie aber die schwarzen Steine führen, so veranlassen Sie den Computer das Spiel mit Weiß zu eröffnen, indem Sie die Taste **RV** drücken.

Gleichzeitig mit der ersten Zugausführung wird die Schachuhr in Gang gesetzt.

## **5.5.2 Spiel mit gespeicherter Eröffnungsbibliothek**

Das Programm verfügt über eine reichhaltige Eröffnungsbibliothek von über 6.100 Zügen. Die wichtigsten Haupteröffnungen mit den meistgespielten Varianten sind in ihr enthalten.

Spielen Sie einen Zug, der in dieser Bibliothek gespeichert ist, so stellt das Programm fest, ob ein Gegenzug vorhanden ist. Ist dies der Fall, so wird der Gegenzug sofort - Bedenkzeit gleich Null - ausgespielt. Stehen mehrere Züge als Antwortzug an, so entscheidet das Zufallsprinzip.

Ist kein Gegenzug vorhanden, so beginnt der Computer mit der Zugberechnung.

Selbstverständlich können Sie sich eine **zufällige Eröffnungsvariante** vorspielen lassen und dann eine Farbe übernehmen und das Spiel fortsetzen. Dazu betätigen Sie abwechselnd für beide Seiten die Taste **RV** und führen die angezeigten Züge aus.

Eine **bestimmte Eröffnungsvariante** lassen Sie sich wie lolgt vorspielen: Drücken Sie solange die Taste RV bis der von Ihnen gewünschte Zug angezeigt wird und führen diesen dann aus. Dies wiederholen Sie abwechselnd für beide Seiten, bis die von Ihnen gewünschte Stellung vorhanden ist, dann übernehmen Sie eine Spielfarbe und setzen die Partie wie gewohnt fort.

## **5.5.3 Spiel mit Eröffnungseingabe**

Steht Ihnen kein Eröffnungsmodul zur Verfügung oder möchten Sie eine Eröffnungsvariante fortsetzen, die nicht in der Bibliothek enthalten ist, so können Sie mittels der Spielüberwachungsfunktion(\* 9.1) eine beliebige Zugfolge eingeben.

Mit der Eingabe GC E6 CL (das FKL des Feldes E6 leuchtet) gehen Sie in die Monitorfunktion (s. #9.1). Führen Sie jetzt bis zum Erreichen der gewünschten Stellung nacheinander für beide Seiten jeweils abwechselnd legale Züge aus.

Bevor Sie jetzt die Partie fortsetzen , ist dieser Eingabemodus mit **GC E6 CL** (das FKL erlischt) zu beenden.

## **5.5.4 Spiel ohne gespeicherte Eröffnungsbibliothek**

Kann das Programm auf eine Eröffnungsbibliothek nicht zurückgreifen, so ist es gezwungen, alle Züge zu berechnen.

Möchten Sie aber auf ein vorhandenes Eröffnungsmodul nicht zurückgreifen, so ist es nicht erforderlich, das eingesteckte Modul zu entfernen. Mit der Eingabe **GC 04 CL** unterbinden Sie dem Programm den Zugriff auf die gespeicherte Eröffnungsbibliothek.

## **5.5.5 Spiel mit Eröffnungsmodul**

Wählen Sie Ihr Eröffnungsmodul aus und bauen es, wie in Abschnitt 2.2 beschrieben, ein. Weitere Informationen über Moduleinsatz und Modulwechsel sind # 2.2 zu entnehmen.

Das erhältliche Eröffnungsmodul CB 16 verfügt z. B. über eine riesige Eröffnungsbibliothek von über 16.100 Eröffnungszügen, die in 1345 Varianten zu 26.900 Stellungen (effektiver Umfang) führen. Weitere Module sind in Vorbereitung.

Beim Spiel mit Eröffnungsmodul verfahren Sie wie vor in # 5.5.2 beschrieben.

## **5.5.6 Anzug nach Stellungseingabe**

Auch hier geht der Computer grundsätzlich davon aus, daß Weiß anzieht (s. # 5.5.1).

Soll jedoch Schwarz in beliebiger Stellung anziehen, dann ist mit der Eingabe GC **05 CL** der Zug zu andern.

## **5.6 Permanent Brain**

'j

I I,

'II

1,' • I

> irl li 1

## **5.6.1 Ausnutzen der gegnerischen Bedenkzeit**

Eine besondere Fähigkeit des Programmes ist das "Permanent Brain", die Fähigkeit, die gegnerische Bedenkzeit auszunutzen.

Während der Computer seinen Zug berechnet, können Sie seine Rechenzeit ausnutzen, indem Sie die Stellung weiter analysieren und gegebenenfalls sich schon jetzt Ihre Züge auf die zu erwartenden Computerzüge überlegen.

Das Programm nützt umgekehrt Ihre Bedenkzeit aus. Diese Fähigkeit wird automatisch zugeschaltet und ist stetig vorhanden, wenn Sie am Zuge sind. Der Rechenvorgang ist in allen Stufen zeitlich nicht begrenzt.

Das "Permanent Brain" basiert hier auf folgendem Prinzip:

Während einer Zugberechnung speichert das Programm die aufgrund seiner Berechnungen beste Spielfortsetzung bis zu einer Tiefe von 9 Halbzügen. Diese können als Hauptvariante abgerufen werden (s. # 5.12).

Der erste Zug ist die Antwort des Computers, sein Gegenzug .

Der nächste Zug ist der erwartete Gegenzug, Ihr möglicher Zug.

Dieser Zug hat zwei Funktionen zu erfüllen. Zum einen ist er der Zugvorschlag (s. \* 5. 7), den Sie abrufen können. Zum anderen bildet dieser die Grundlage für das "Permanent Brain". Der Computer geht also davon aus, daß Sie diesen Zug ausführen werden und berechnet nun sofort den Gegenzug. Spielen Sie diesen Zug oder nehmen ihn als Zugvorschlag an, dann wird der Computer sofort oder nach kurzer Zeit den Gegenzug ausspielen. Auf diese Weise spart das Programm Bedenkzeit, die dann auf die restlichen Züge verteilt wird. Oder das Programm nützt die übliche Zeit aus und kommt dadurch in eine größere Rechentiefe oder kann wesentlich mehr Zugvarianten durchrechnen, und wird somit spielstärker.

Spielen Sie jedoch einen anderen Zug, dann bricht er die erste Zugberechnung ab und beginnt eine neue, basierend auf Ihren tatsächlich gespielten Zug.

Das Permanent Brain ist nicht zugeschaltet, wenn das Programm vorher nicht die Möglichkeit einer Zugberechnung hatte, z. B. nach Stellungseingaben oder nach dem Spiel aus der Eröffnungsbibliothek.

## **5.6.2 Abschalten des Permanent Brain**

Vor Spielbeginn können Sie mit der Eingabe **GC ES CL** diese besondere Fähigkeit abschalten. Der Computer kann nun Ihre Bedenkzeit nicht mehr ausnützen. Er beginnt seine Zugberechnung erst, nachdem Sie Ihren Zug ausgeführt haben.

Jede der Spielstufen läßt sich durch das Abschalten des "Permanent Brain" in der Spielstärke schwächen. Hierdurch stehen weitere Spielstufen als Zwischenstufen zur Verfügung.

Während einer Partie kann das " Permanent Brain" beliebig oft ab- bzw. zugeschaltet werden.

## **5. 7 Zugvorschläge**

Sind Sie sich nicht über die Spielfortsetzung sicher, so kann Ihnen der Computer in den Spielstufen helfen. Mit der Eingabe **DM** schlägt Ihnen der Computer durch Aufleuchten der Kontrollichter des Ausgangs- und Zielfeldes einen unverbindlichen Zug vor.

Eine Zugempfehlung steht dann nicht zur Verfügung, wenn der Computer nicht mehr auf seine Eröffnungsbibliothek zurückgreifen kann und vorher nicht die Möglichkeit zu einer Zugberechnung hatte.

Ein Zugvorschlag kann aus der Eröffnungsbibliothek abgerufen werden oder er resultiert aus einer vorherigen Zugberechnung als Gegenzug mit der höchsten Bewertung (s. auch # 5.12).

#### **Annahme des vorgeschlagenen Zuges**

Sie nehmen diesen Zug an, indem Sie ihn - wie angezeigt - ausführen.

#### **Ablehnung des vorgeschlagenen Zuges**

Möchten Sie einen anderen Zug ausführen, so "übersehen" Sie den Zugvorschlag des Computers und führen Ihren anderen Zug wie gewohnt aus. Mit der Zugausführung erlöschen auch die Feldkontrollichter des Zugvorschlages.

Gleichzeitig mit **DM** blenden Sie den Zugzähler ein, siehe hierzu\* 5.17.

**CL** löscht die Brettanzeige.

## **5.8 Zugzurücknahmen**

Einen irrtümlichen oder "schwachen" Zug können Sie durch Betätigen der TB-Taste zurücknehmen. Eine längere Zugfolge kann bis zum **Partiebeginn** oder bis zur **Stellungseingabe** durch wiederholte Eingabe **TB** zurückgenommen werden. Durch leuchtende Feldkontrollichter wird der zurückzunehmende Zug angezeigt.

Zuerst leuchtet das Kontrollicht des jetzigen Standortes der zuletzt gezogenen Figur auf. Nach dem Anheben erlischt dieses und das Kontrollicht des vorherigen Standortes leuchtet auf. Mit dem Zurückstellen erlischt auch dieses.

Sie haben auch die Möglichkeit, einen Vollzug (zwei Halbzüge) durch zweimaliges Betätigen der TB-Taste auf einmal zurücknehmen zu können. Der Computer hilft Ihnen durch leuchtende Kontrollichter bei der Figurenzurückstellung.

Nehmen Sie einen Computerzug zurück, dann beginnt dieser erst nach **RV** mit der erneuten Zugberechnung. Sie können aber auch für den Computer einen Zug ausführen. Der Computer beginnt hier mit seiner Zugberechnung erst nach dem Sie Ihren Zug ausgeführt haben (= Doppelzugeingabe).

Haben Sie in der Eröffnungsphase die "Bibliothek" verlassen, so kommen Sie durch Zugzurücknahmen in diesen Modus wieder zurück.

#### **Technische Ausführung**

**Normalzüge** werden durch einfaches Zurückstellen der Schachsteine zurückgenommen.

Bei **Schlagzügen** wird zuerst die schlagende Figur zurückgestellt, und dann die geschlagene Figur wieder eingesetzt. Die Symbolanzeige am rechten oberen Brettrand erinnert Sie an Farbe und Art des geschlagenen Steines, das noch leuchtende FKL an den Standort.

Bei der Zurücknahme einer **Rochade** leuchtet zuerst das FKL des Königsfeldes auf. Machen Sie jedoch unbedingt zuerst den Turmzug und dann erst den Königszug rückgängig.

Bei **En-passant-Zügen** wird zuerst der Schlagzug des Bauern zurückgenommen und dann der geschlagene Bauer wieder eingesetzt.

Eine **Bauernumwandlung** wird zurückgenommen, indem Sie zuerst die Umwandlungsfigur vom Brett nehmen und den "zurückgewandelten " Bauern auf sein Ausgangsfeld zurückstellen.

Mit **CL** beenden Sie diesen Vorgang.

Hat der Computer eine Zugberechnung beendet und Sie den Zug noch nicht auf dem Brett ausgeführt, dann kann mit der einmaligen Eingabe **TB** der Computerzug intern und ihr letzter Zug rückgenommen werden.

## **5.9 Wechsel der Spielfarben/Seitenwechsel**

Jederzeit können Sie den Computer zum Wechsel der Spielfarben veranlassen. Während einer Partie können Sie beliebig oft die Seiten wechseln. Bitte beachten Sie, daß die verbrauchte Bedenkzeit nicht an die Spielfarbe gebunden ist. Bei einem Seitenwechsel behält jeder Spieler seinen Zeitverbrauch bzw. seine Restzeit.

Soll nach Ausführung des Computerzuges der Computer Ihre Farbe übernehmen, so drücken Sie die Taste **RV.** 

Möchten Sie nach Ausführung des Computerzuges die Gegenfarbe führen und den letzten Computerzug nicht akzeptieren, so nehmen Sie diesen Zug mittels TB, wie in # 5.8 beschrieben zurück, führen jetzt einen anderen Zug aus und veranlassen den Computer durch die Eingabe **RV** zum Seitenwechsel mit sofortiger Zugberechnung.

## **5.1 O Abbrechen der Zugberechnung**

Mit der Eingabe **RV** können Sie jederzeit die Zugberechnung des Computers abbrechen. Der bis dahin ermittelte beste Zug wird sofort ausgespielt.

Betätigen Sie die RV-Taste nur einmal, da eine nochmalige Eingabe den Computer zu einer neuen Zugberechnung veranlaßt (s.  $# 5.16$  "Alternativzüge").

**RV** ist nur dann wirksam, wenn der Computer aufgrund seiner Berechnungen bereits Antwortzüge speichern konnte. Nach Stellungseingaben ist sofortiges RV nicht möglich. Dies gilt insbesondere für die Spezialprogramme der Stufen 86 und B5.

## **5.11 Einblick in die Zugberechnung**

Drücken Sie während eines Rechenvorganges auf DM, so gewährt Ihnen das Programm einen Einblick in seine Zugberechnung. Durch leuchtende FKL wird der Zug direkt auf dem Brett angezeigt, den das Programm aufgrund seiner Berechnungen zum Zeitpunkt der Anzeige für den besten erachtet.

Mit **CL** können Sie diese Anzeige wieder unterdrücken. Gleichzeitig mit **DM** schalten Sie den Zugzähler ein, siehe hierzu  $# 5.17.$ 

## **5.12 Einblick in die Spielentwicklung/Hauptvariante**

Während einer Zugberechnung speichert das Programm die aufgrund seiner Berechnungen beste Spielfortsetzung bis zu einer Tiefe von 9 **Halbzügen.** 

Der erste dieser Züge ist der Gegenzug des Computers, der zweite kann als Zugvorschlag (s. # 5.7) abgerufen werden. Jeder nachfolgende Zug dieser möglichen Spielentwicklung stellt den besten Gegenzug dar.

Das Programm gestattet einen weiteren Einblick in seine Berechnungen, indem es auf Wunsch des Spielers diese Hauptvariante anzeigt.

Hat der Computer seine Zugberechnung abgeschlossen und geantwortet, so führen Sie seinen angezeigten Zug noch nicht aus. Durch wiederholte Betätigung der **DM-Taste** werden bis zu einer Tiefe von 8 Halbzügen alle berechneten Züge nacheinander angezeigt. Die Anzahl der abrufbaren Züge ist abhängig von der Rechenzeit und muß nicht mit der angezeigten Rechentiefe übereinstimmen. Sind alle Züge abgerufen, dann wird der erste Zug, der Computerzug, wieder angezeigt. Mit **CL** kann der Abrufvorgang abgebrochen werden, der erste Computerzug wird auf **DM** angezeigt.

Bei Mattproblemen oder Studien ist diese Hauptvariante die Zugfolge der Lösung. Bis 5-zügige Mattaufgaben wird also die komplette Mattführung angezeigt.

## **5.1 3 Stellungsbewertung**

Nach der Eingabe **GC E3 CL** können Sie einen weiteren Einblick in die Zugberechnung nehmen . Betätigen Sie dazu während einer Zugberechnung die LV-Taste, dann wird abwechselnd im 4-Sekunden-Rhythmus die Stellungsbewertung, die Rechentiefe (s. # 5.14) und die Zugzeit (s. #3.4) eingeblendet.

Geben Sie zu Beginn eines Spiels oder vor der Ausführung Ihres Zuges **GC E1 E3 CL** ein, dann werden die vorgenannten Daten automatisch nach Ausführung des Spielerzuges angezeigt.

Die Stellungsbewertung wird in hexadezimaler Form angezeigt. Für eine Umrechnung benützen Sie bitte die untenstehende Tabelle.

Der angezeigte Wert stellt die Differenz der Stellungsbewertungen für Weiß und Schwarz dar. Eine Stellungsbewertung setzt sich aus **Materialwert** (linker Anzeigenteil) und **Positionswert** (rechter Teil der Anzeige) zusammen.

Ein **Stellungsvorteil** des Spielers wird durch einen **Punkt in der Anzeigenmitte** angegeben. Befindet sich der Computer im Vorteil, so fehlt dieser Punkt.

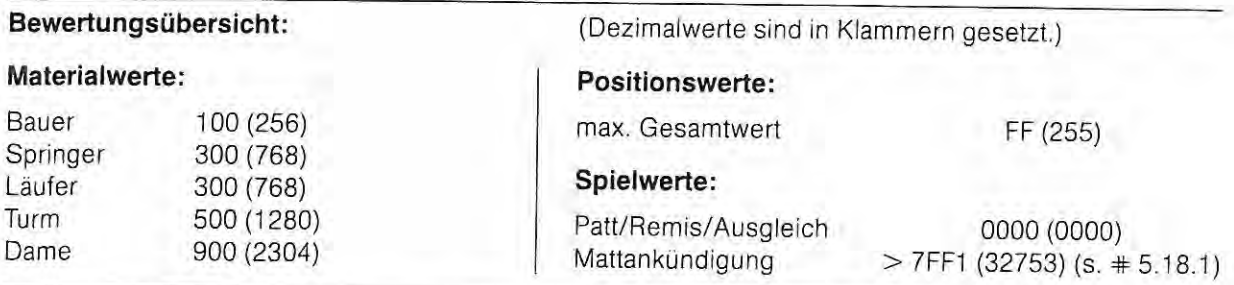

Eine Stellungsbewertung kann auch noch nachträglich abgefragt werden, indem Sie vor Ausführung des Computerzuges die TM-Taste betätigen.

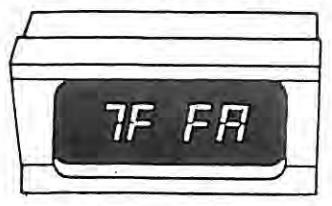

#### Beispiel 1:

Der Computer kündigt eine Mattsetzung des Spielers an. Erkennt der Computer eine **Mattsetzung** seinerseits, so erscheint **ein Punkt in der Anzeigenmitte.** 

#### Beispiel 2:

Die nebenstehende Anzeige gibt einen eindeutigen Stellungsvorteil zugunsten des Spielers an. Bitte beachten Sie, daß dieser Wert verschieden gedeutet werden kann. Möglichkeit A: Der Spieler hat einen Materialvorteil von 3 Bauerneinheiten und einen klaren Positionsvorteil. Möglichkeit B: Der Spieler hat einen Materialvorteil von 4 Bauerneinheiten, steht aber positionell schlechter.

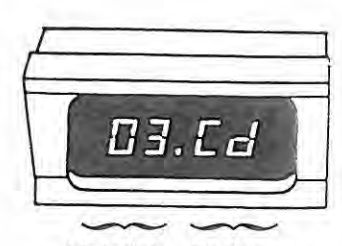

Material- Positionswert wert

#### **Umrechnungstabelle**

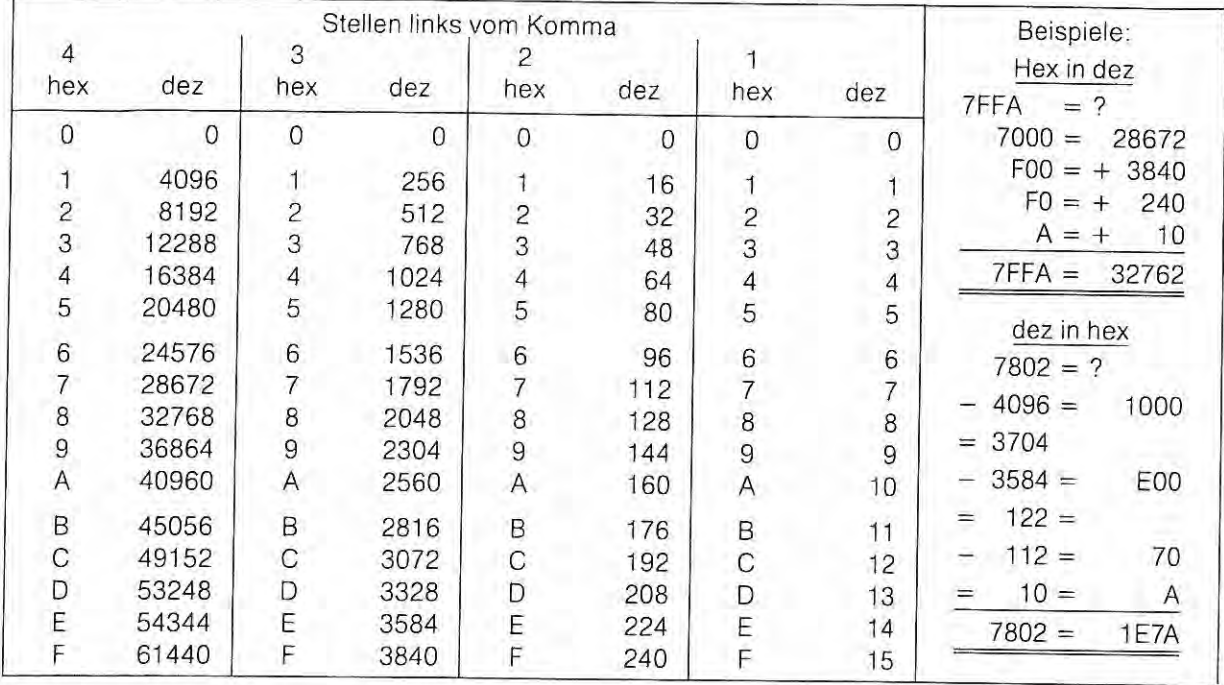

#### **Hinweis zur Umrechnungstabelle:**

Bei der Programmierung von Microprozessoren hat sich die hexadezimale Darstellung von Binärzahlen durchgesetzt, da diese der inneren Organisation der Prozessoren am besten entspricht. Für dieses System benotigt man 16 verschiedene Ziffernsymbole. Und da wir nur 10 Ziffern kennen, werden die Buchstaben A, B, C, D, E und F als Symbole hinzugenommen.

Oie obenstehende Tabelle wird Ihnen die Umcodierung der angezeigten Werte bezüglich Stellungsbewertung und Rechentiefe erleichtern.

## **5.14 Rechentiefe**

Betätigen Sie während eines Rechenvorganges die LV-Taste, so erscheint in der Anzeige die momentane **Rechentiefe und die Anzahl der durchgerechneten Varianten.** Die Daten werden in hexadezimaler Form angegeben. Für eine Umrechnung bedienen Sie sich bitte der Umrechnungstabelle in # 5.13.

Angezeigt wird die Rechentiefe, in der sich das Programm nach der Shannon-A-Strategie (Erläuterungs. # 7 .0) befindet. Bei dieser Strategie werden alle Zugmöglichkeiten bis zu einer festgelegten Tiefe für beide Seiten berechnet.

Aus diesen Möglichkeiten wird eine bestimmte Anzahl von Zügen weiterverfolgt. Die Rechentiefe dieser gezielten Suche, die Shannon-B-Strategie, wird nicht mehr angezeigt. Sie kann bis zu zehn und mehr Halbzügen betragen.

Im linken Teil der Anzeige wird die Anzahl der durchgerechneten Zugvarianten angezeigt.

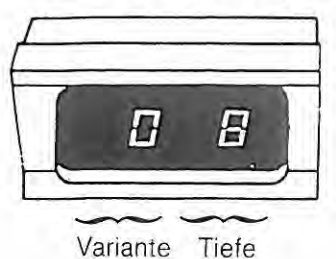

#### **Beispiel:**

Die Anzeige gibt an, daß sich das Programm in einer Rechentiefe von 8 Halbzügen befindet und den ersten Zug berechnet. Ist die Berechnung dieses Zuges beendet, dann wird eine 1 angezeigt - das Programm berechnet jetzt die zweite Zugvariante. Sind alle Züge analysiert, dann beginnt die Zugberechnung in der einen Halbzug größeren Rechentiefe.

Die Rechentiefe wird automatisch während einer Zugberechnung durch den Computer eingeblendet, wenn Sie vorher **GC E1 CL** eingeben.

Nach der Eingabe **GC E1 E3 CL** wird automatisch nach Ausführung des Spielerzuges abwechselnd im 3- Sekunden-Rhythmus die Rechentiefe, die Stellungsbewertung (s. # 5.13) und die Zugzeit (s. # 3.4) eingeblendet.

Oie Rechentiefe kann auch noch **nachträglich** abgefragt werden, indem Sie vor Ausführung des Computerzuges die TM-Taste betätigen.

#### **5.15 Bestzüge/Zufallszüge**

Prinzipiell spielt das Programm den Zug mit der höchsten Bewertung (Berechnung innerhalb einer Zeitvorgabe) als Antwort aus - den **Bestzug.** 

Stehen zwei oder mehrere Antwortzüge zur Verfügung, deren Bewertung nur minimal innerhalb einer vorgegebenen Spanne abweichen, so wird das Programm einen Zug nach dem **Zufallsprinzip** ausspielen.

Neben diesem Bestzug können **Alternativzüge** (s. # 5.16) gefordert werden.

## **5.16 Alternativzüge**

Hat der Computer seine Zugberechnung abgeschlossen und geantwortet, so können Sie ihn durch Betätigung der RV-Taste zur erneuten Berechnung veranlassen. Der angezeigte Zug darf natürlich nicht ausgeführt werden.

Diesen Vorgang können Sie so oft wiederholen wie Züge in der Stellung möglich sind. Alle möglichen Züge werden in der Reihenfolge ihrer Bewertung angezeigt. Für die Berechnung dieser Züge gilt die eingestellte Bedenkzeit.

Ein bereits angezeigter Zug wird nicht wieder berücksichtigt. Wird der zuletzt angezeigte Zug wiederholt, dann steht kein weiterer Zug in dieser Stellung zur Verfügung.

Mit der Ausführung eines Zuges beenden Sie den Vorgang.

Mittels dieser Einrichtung lassen sich Zuglisten anfertigen (s. # 10.2).

## **5.17 Zugzähler**

Durch Drücken der Taste **DM** läßt sich jederzeit der Zugzähler einschalten. In der Anzeige erscheint die Zugzahl, in der sich die zu ziehende Farbe befindet.

Gleichzeitig mit dem Einschalten des Zugzählers übt die Eingabe **DM** weitere Funktionen aus.

Sind Sie am Zuge, so schlägt Ihnen das Programm mit der Eingabe **DM** gleichzeitig einen Zug als Spielfortsetzung vor  $(s. + 5.7)$ .

Berechnet der Computer seinen Gegenzug, so gewährt Ihnen das Programm mit der Eingabe **DM** gleichzeitig einen Einblick in seine Zugberechnung (s. # 5.11).

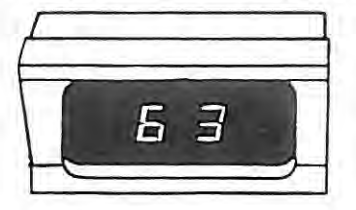

#### Beispiel:

Die am Zug befindliche Farbe hat 62 Züge ausgeführt, und berechnet oder überlegt sich den 63. Zug. Die Anzeige erfolgt zweistellig in dezimaler Form.

#### **5.18 Partieende**

Eine Schachpartie endet entweder durch eine Mattsetzung, durch eine Aufgabe, durch ein Patt oder durch ein erzwungenes oder vereinbartes Remis. Jedes mögliche Partieende kann der Computer durch verschiedene Kombinationen von leuchtenden oder blinkenden Feldkontrollichtern darstellen, ankundigen oder reklamieren.

#### **Übersicht der Anzeigemöglichkeiten**

B C D E F G H Partieende "Technisches Remis"

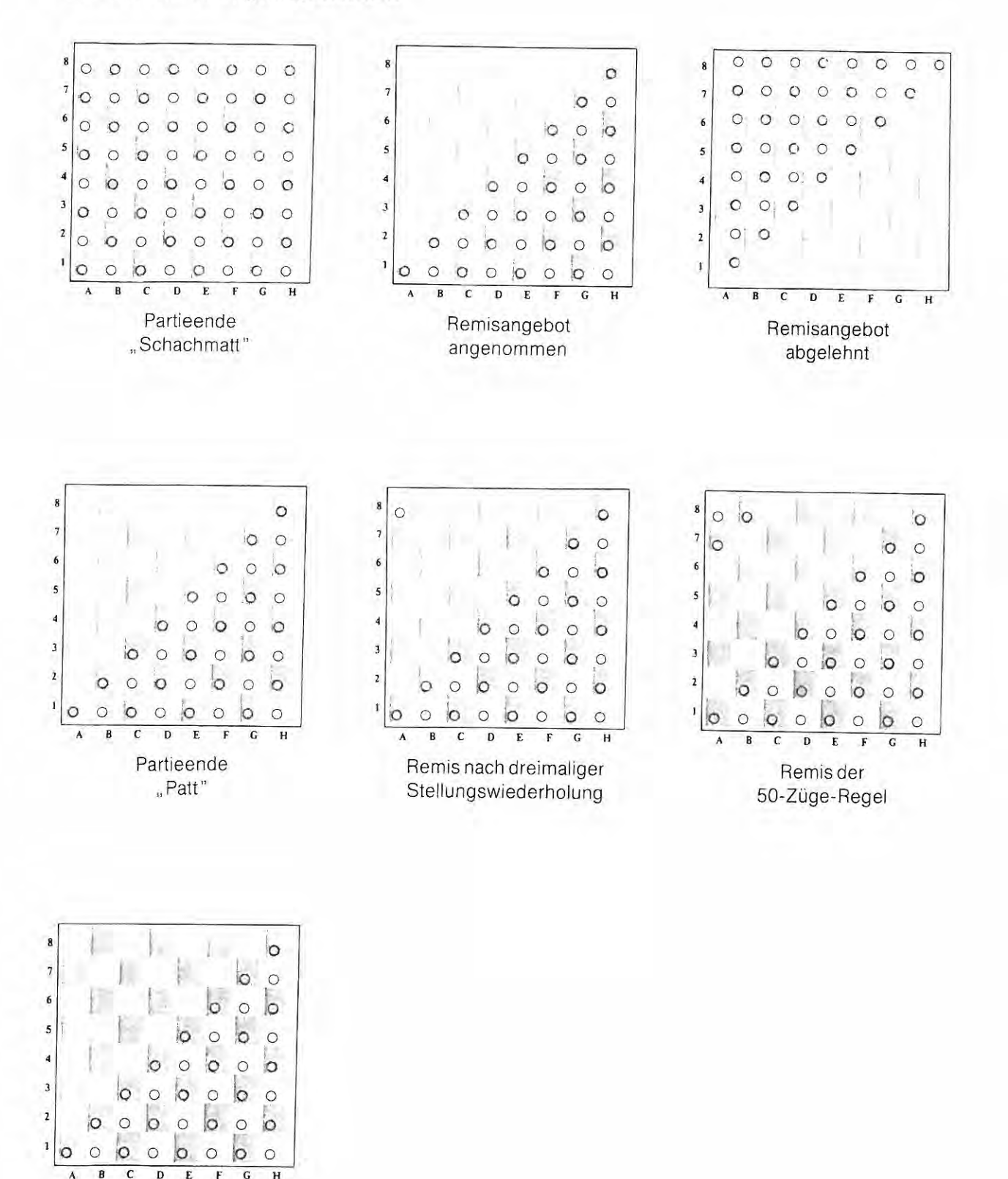

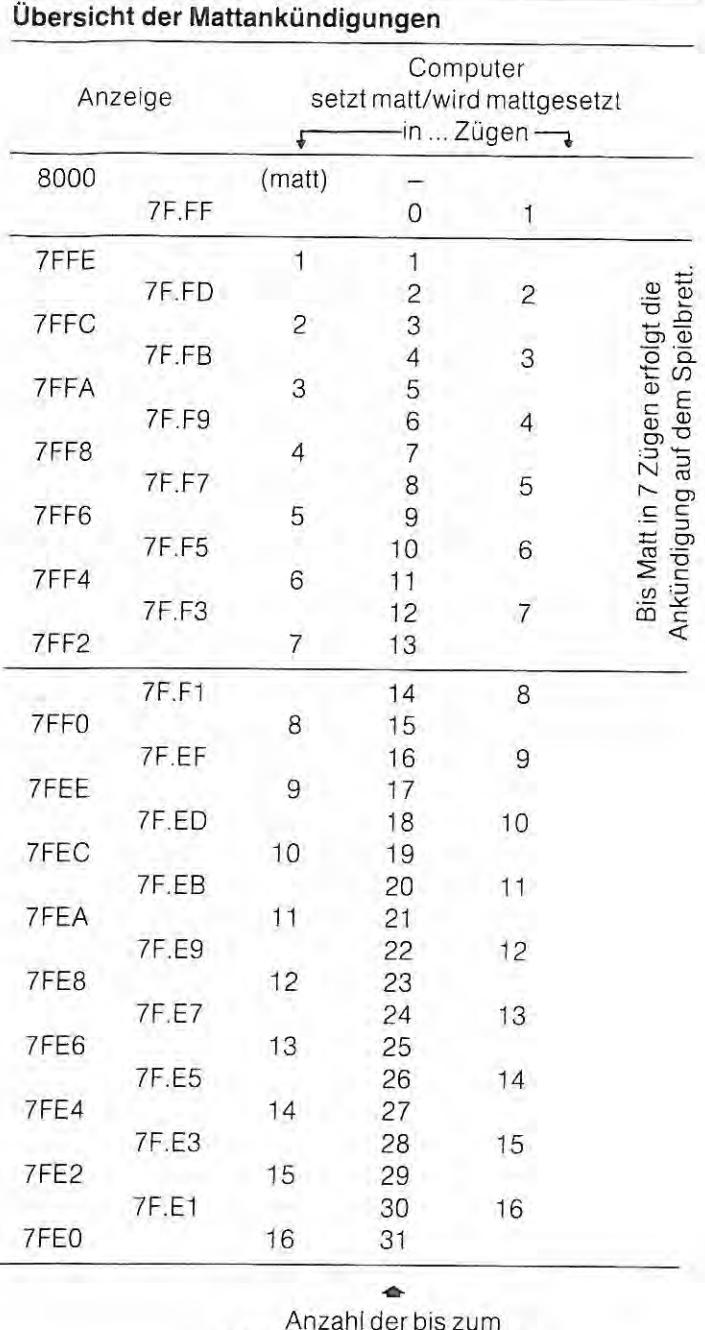

## **5.18.1 Mattsetzung/ Aufgabe/Mattankündigungen**

Anzahl der bis zum Matt erforderlichen Halbzüge

Setzt der Computer matt, dann leuchten alle FKL. Wird er mattgesetzt, dann blinken alle Feldkontrollichter. wenn Sie vorher **GC E2 CL** eingegeben haben. Zugleich gibt der Computer auf.

Beispiel 1:

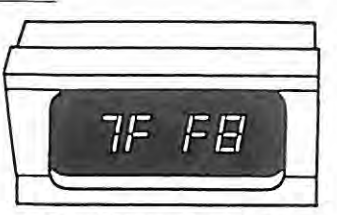

Der Computer setzt zwingend in 4 Zügen matt.

Der Computer kündigt eine Mattführung gegen den Spieler oder gegen sich selbst auf dem Brett und in der Anzeige an.

Auf dem Brett wird analog zu Abschnitt 6.2.3 durch reihenweise aufleuchtende FKL ein Matt bis in 7 Zügen angekündigt. Dabei gibt die Anzahl der nicht leuchtenden oder blinkenden Reihen die Anzahl der Züge an, die zwingend zum Matt führen.

Setzt der Computer den Spieler matt, dann leuchten die restlichen Reihen der Feldkontrollichter, z. B. bei einem Matt in 7 Zügen (s. Abb.) leuchtet nur eine Reihe, die restlichen 7 Reihen bleiben dunkel. Erkennt der Computer eine Mattsetzung seinerseits. dann blinken die FKL analog.

Die Brettanzeige unterdrücken Sie mit **CL,** der Computerzug wird dann angezeigt.

In der Anzeige wird jedes Matt bis in 16 Zügen angekündigt. Die nebenstehende Übersicht erklärt Ihnen die Anzeigewerte.

Setzt der Computer Sie matt. dann steht in der Anzeige ein Wert aus der linken Spalte. Erkennt der Computer eine Mattsetzung seinerseits, so gibt er dies in der Anzeige mit einem Wert der rechten Spalte und mit einem untenstehenden Punkt zwischen jeweils zwei Ziffernpaaren zu erkennen.

Die Anzeige erfolgt programmbedingt in hexadezimaler Form.

Die beiden oberen Werte der Übersicht können nicht abgerufen werden .

Beispiel 2:

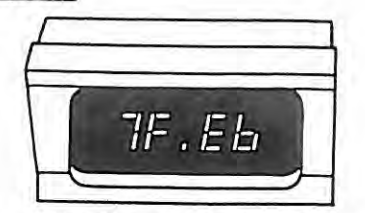

Der Computer erkennt eine Mattsetzung seinerseits in 11 Zügen.

Sie können diese Aufgabe ignorieren und bis zum Matt spielen. Dazu drücken Sie jedesmal die Anzeige mit CL, der Computer wird seinen nächsten Zug berechnen und weiterspielen. Ist der Computer mattgesetzt, dann blinken alle 64 FKL.

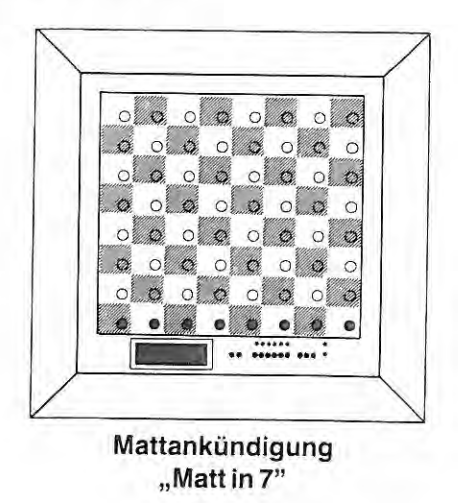

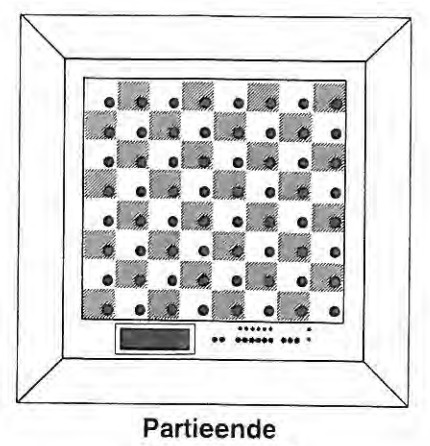

"Schachmatt"

## **5.18.2 Patt**

Eine Stellung ist patt, also unentschieden, wenn der König des am Zuge befindlichen Spielers nicht im Schach steht, dieser Spieler aber keinen legalen Zug ausführen kann.

Der Computer reklamiert eine Pattstellung durch Aufleuchten der Feldkontrollichter des unteren Dreiecks A1-H8-H1.

Ein Weiterspielen ist dann nicht mehr möglich .

Setzt der Computer patt, dann leuchten die FKL konstant. Wird der Computer pattgesetzt, dann blinken diese.

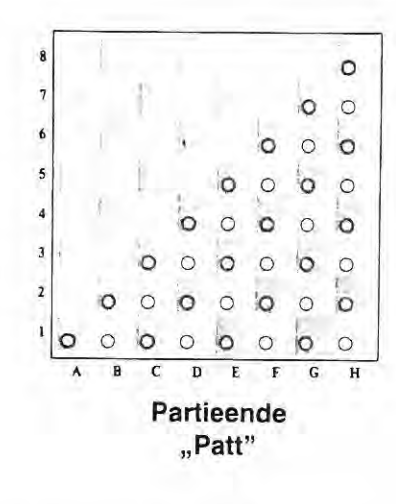

## **5.18.3 Erzwungenes Remis**

Eine Partie ist remis, auf Verlangen einer der beiden Spieler, wenn die gleiche Stellung dreimal vorkommt, jeweils mit demselben Spieler am Zuge (z. B. Dauerschach).

Die Stellung wird als die gleiche angesehen, wenn Steine gleicher Art und gleicher Farbe auf gleichen Feldern stehen.

Der Computer reklamiert dieses Remis durch Aufleuchten der Kontrollichter im Dreieck A1-H8-H1 und zusätzlich A8. Nach CL erlischt die Anzeige und der remisierende Zug wird ausgespielt.

Setzt der Computer remis, dann blinken die FKL. Die FKL leuchten konstant, wenn der Spieler den remisierenden Zug ausführt.

8 0 :0  $7.7$  $r$  1 0 0  $\circ$   $\circ$   $\circ$ <sup>5</sup>1 0 0 .0 0  $\circ$   $\circ$   $\circ$   $\circ$  $| 00000$ ,Q 0 0 0 *IJ* 0 <sup>~</sup>0 0 lo 0 b  $\circ$  $\circ$  $\circ$   $\circ$   $\circ$  $\mathbf{1}$  $\begin{array}{c|c}\n\circ & \circ \\
\hline\n\text{B} & \text{C} & \text{D}\n\end{array}$  $\overline{r}$  $\mathbf{B}$   $\mathbf{C}$   $\mathbf{D}$   $\mathbf{E}$   $\mathbf{F}$   $\mathbf{G}$   $\mathbf{H}$ 

Remis nach dreimaliger Stellungswiederholung

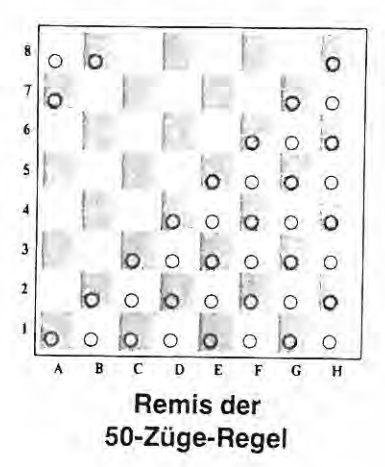

#### **Remis der SO-Züge-Regel**

Eine Partie ist remis, wenn ein am Zuge befindlicher Spieler nachweist. daß mindestens 50 Züge von beiden Seiten geschehen sind, ohne daß ein Stein geschlagen worden ist oder ein Bauer gezogen hat.

Der Computer reklamiert dieses Remis durch Aufleuchten der Kontrollichter im Dreieck **A.1 -H8-H1** und zusätzlich im Dreieck **A8-A7-B8.** Nach CL erlischt die Brettanzeige und der remisierende Zug wird angezeigt.

Setzt der Computer remis, dann blinken die FKL. Die FKL leuchten konstant. wenn der Spieler den remisierenden Zug ausführt.

#### **Technisches Remis**

Ein technisches Remis liegt vor, wenn keiner der beiden Spieler über ausreichendes Material für eine Mattsetzung verfügt, z. B. König und Läufer gegen König oder König und Springer gegen König und Läufer.

Der Computer reklamiert diese Remisstellung durch Blinken der Kontrollichter im Dreieck **A 1-H8-H1 .** 

Sie können weiterspielen, wenn Sie die Brettanzeige mit **CL**  unterdrücken. Nach ein paar Zügen wiederholt der Computer seine Reklamation.

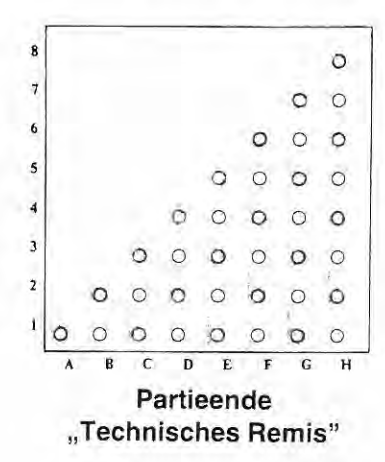

#### **5.18.4 Remis durch Übereinkunft**

Erkennt das Programm, daß aufgrund des vorhandenen Materials eine Gewinnführung nicht mehr möglich ist, so kann Ihnen der Computer durch Aufleuchten der Kontrollichter im Dreieck **A1-H8-H1** Remis anbieten.

Nach **CL** erlischt die Brettanzeige und der Gegenzug wird ausgespielt. Sie lehnen das Remisangebot ab, indem Sie einfach weiterspielen.

Selbstverständlich können Sie dem Computer auch Remis anbieten. Dazu nehmen Sie zuerst Ihren König und dann den gegnerischen König vom Brett. Anschließend stellen Sie zuerst den gegnerischen König zurück und dann den eigenen.

Jetzt leuchten die Kontrollichter des **unteren** Dreiecks **A1-H8-H1** auf. Ihr Remisangebot schließen Sie mit RV ab.

Der Computer nimmt Ihr Angebot mit dem Aufleuchten der Kontrollichter des Dreiecks **A1-H8-H1** an.

leuchtet das **obere** Dreieck **A 1-A8-H8** auf, so lehnt der Computer Ihr Remis -Angebot ab. Mil **CL** unterdrücken Sie die Antwort, Sie sind am Zug.

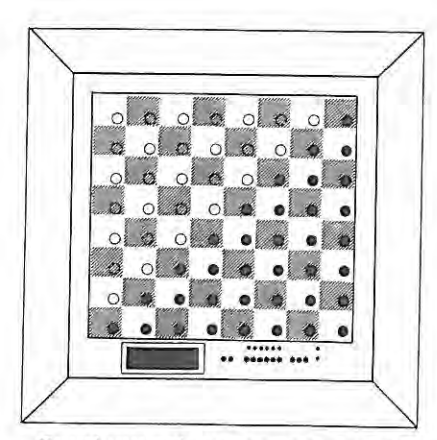

**"Remisangebot angenommen" "Remisangebot abgelehnt"** 

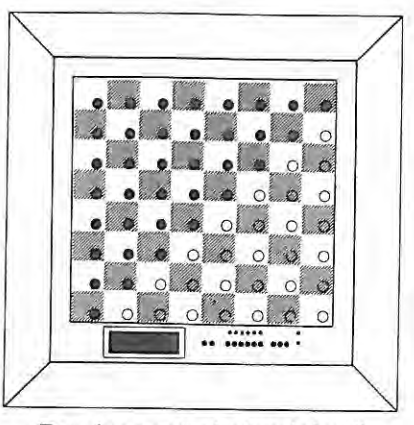

## **6.0 Studien und Schachprobleme**

## **6.1 Analysestufe 81**

<sup>1</sup>m Gegensatz zu den Spielstufen **A 1** bis **AS, 82, 83** und **87** ist diese Stufe zeitlich nicht begrenzt. Bedingt durch die Speicherkapaz1tat mußte die Rechentiefe auf **32 Halbzüge** begrenzt werden.

Mit **LV 81 CL** geben Sie diese Stufe ein. Auf **RV** beginnt der Computer seine Zugberechnung .

Das Programm berechnet einen Zug so lange, bis eine Mattführung erkannt und optimiert ist, oder eine Rechentiefe von 32 Halbzugen erreicht ist oder der Rechenvorgang mit **RV** abgebrochen wird.

Sämtliche unter # 5.0 genannten Möglichkeiten gelten uneingeschränkt auch für diese Spielstufe.

## **6.2 Mattsuchstufe 86**

Mit der **Mattsuchstufe 86** kann ein **Spezialprogramm** eingesetzt werden. welches nur für die Suche nach Mattführungen geeignet ist.

Da positionelle und materielle Werte bei der Zugermittlung nicht berücksichtigt werden, ist dieses Programm für das normale Spiel nicht geeignet. Gegenzüge sind daher vom Spieler auszuführen oder vorn Computer auf einer anderen Spielstufe zu ermitteln.

Eine Besonderheit des Programmes ermöglicht die Begrenzung der Suchtiefe. Unnötiges tieferes Suchen wird verhindert: der Zeitaufwand wird auf das erforderliche Minimum reduziert.

Eine weitere Besonderheit ist die Fähigkeit, alle Lösungen (Nebenlösungen) innerhalb der vorgegebenen Suchtiefe zu finden.

Dieses Spezialprogramm arbeitet ähnlich nach der B-Strategie der Spielprogramme. Diese Suche wird auch als **Nicht-Iterative-Suche** bezeichnet. Eine ausführliche Beschreibung lesen sie bitte in # 7.2.

Die Festlegung der Suchtiefe begrenzt in der Regel die Zugfolge. Bedingt durch die Eigenheit des Programmes werden jedoch bestimmte Züge weiter verfolgt. Diese Züge, auch forcierte Zugfolgen genannt, sind Schlagzüge und schachbietende oder schachaufhebende Züge.

#### **Beispiel 1 (6.2):**

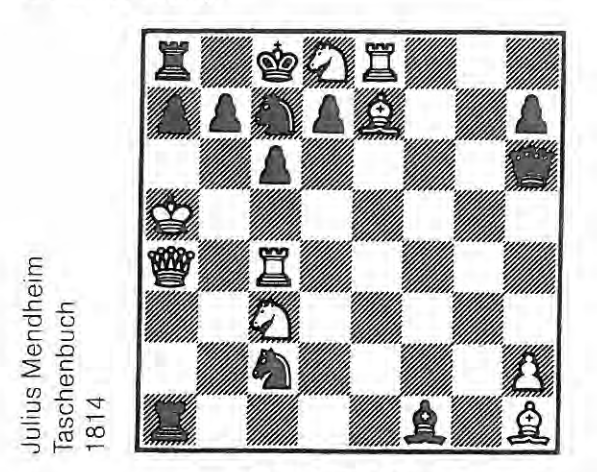

**Matt in 7 Zügen** 

Dies bewirkt, daß viele Probleme bereits in einer niedrigen Einstellung der Suchtiefe gelöst werden können.

Weiterhin bewirkt diese Programmeigenschaft, daß anstelle einer "Fehlanzeige" eine Mattführung mit größerer Zugfolge angezeigt wird.

Das nebenstehende Schachproblem wird bei einer Suchtiefeneingabe von 7 Zügen in 3 Minuten 09 Sekunden korrekt gelöst.

Lösungszug: 1. Sd8xc6(+) (Mattankündigung 7FF2 = in 7 Zügen) **Lösungszeiten:** Stufe 81 in 3 Minuten 09 Sekunden Stufe B6 (07) in 2 Minuten 09 Sekunden

## **6.2.1 Einstellen der Suchtiefe**

Mit der Eingabe **LV 86** gehen Sie in den Problemmodus. Das linke Zeichen in der Anzeige symbolisiert diese Spielart und steht auch für " Matt in ... Zügen!". Die rechte zweistellige Zahl zeigt die begrenzte Suchtiefe in Zügen an.

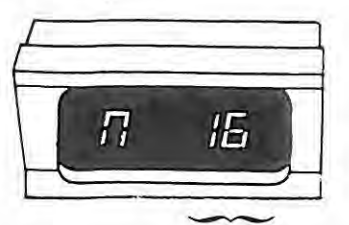

Suchtiefe in Zügen

Die Suchtiefe wird durch wiederholte Betätigung der Tasten **LV** und **TB**  eingegeben. Mit LV stellen Sie die Einerstelle, mit TB die Zehnerstelle ein.

Bedingt durch die Speicherkapazität mußte die Suchtiefe auf 32 Halbzuge begrenzt werden. Das Programm ist also in der Lage, Mattprobleme bis zu 16 Zügen zu lösen.

Die mögliche Einstellung bis maximal 99 Zügen ist technisch bedingt. Jede Einstellung, die größer als 16 ist, wird automatisch vom Computer programmintern auf 16 zurückgestellt.

Nach Festlegung der Suchtiefe beenden Sie die Eingabe mit **CL.** Mit **RV** starten Sie die Suche.

## **6.2.2 Einblick in den Suchvorgang**

Während des Suchvorganges wird, die Rechentiefe nach dem Drücken der LV-Taste eingeblendet. Der rechte Wert gibt die eingestellte Suchtiefe in Halbzügen an. Um z. B. ein "Matt in 6 Zügen" zu lösen, muß das Programm 11 Halbzüge durchrechnen. Im linken Teil der Anzeige wird die Anzahl der berechneten Varianten (s. auch  $# 5.14$ ) angegeben.

Nach **TM** wird die Zugzeit eingeblendet. Die Rechentiefe wird auf **LV** eingeblendet, nach **GC E1 CL** automatisch angezeigt. Nach der Eingabe **GC E1 E3 CL** wird automatisch nach Ausführung des Spielerzuges abwechselnd in 3-Sekunden-Rhythmus die **Rechentiefe,** die **Stellungsbewertung** oder **Mattankündi· gung** und die **Zugzeit** angezeigt.

Diese Daten können auch noch **nachträglich** abgefragt werden, indem Sie vor Ausführung des Computerzuges die Taste **TM** mehrmals betätigen.

Nacheinander werden Zugzeit, Rechentiefe und Stellungsbewertung angezeigt.

Auf die Eingabe DM gewährt Ihnen der Computer erst dann einen Einblick in seine Zugberechnung (s. # 5.11 ). wenn eine Mattführung erkannt ist.

Wahrend der Suche wird als Stellungsbewertung **00.00** angegeben; ist eine Mattführung erkannt, dann wird an Stelle der Stellungsbewertung die Mattankündigung eingeblendet (s. # 5.18.1).

**Merke:** Bei Eingaben laut obenstehendem Programmierungsschema darf der Schachstein, mit dem Sie die Felderkontakte auslösen, während der gesamten Dauer der Eingabe nicht auf das Eingabefeld (hier: B7) abgesetzt werden! Behalten Sie bitte den Stein in der Hand.

## **6.2.3 Suche/ Ankündigung**

Mit RV starten Sie den Suchvorgang. Das Programm rechnet so lange, bis eine Mattführung erkannt ist oder festgestellt wird. daß keine Mattführung im Bereich der Suchtiefe möglich ist.

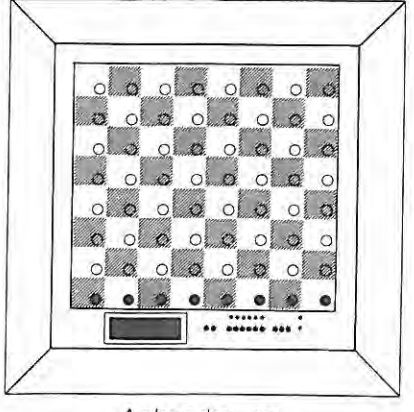

Ankundigung " Matt in 7 Zügen" In der Anzeige wird jedes Matt bis in 16 Zügen angekündigt. Weitere Informationen entnehmen Sie bitte dem Abschnitt 5.18.1.

Eine Mattführung in bis zu 7 Zügen wird zusätzlich auf dem Brett durch reihenweise aufleuchtende Feldkontrollichter angekündigt. Dabei gibt die Anzahl der nicht leuchtenden Reihen die Anzahl der Züge an, die zwingend zum Matt führen (s. Abbildung).

Setzt der Computer matt, so leuchten alle Reihen auf.

Mit **CL** unterdrucken Sie die Brettanzeigen, der Lösungszug wird dann angezeigt.

Sind keine Lösungen vorhanden, dann wird die Fehlanzeige mit dem Aufleuchten der Feldkontrollichter des oberen linken Brettdreiecks (s. Abbildung) **A 1-A8-H8** angezeigt.

Mit der Fehlanzeige wird definitiv ausgesagt, daß keine Lösung innerhalb der festgelegten Suchtiefe vorhanden ist.

Jeder Suchvorgang kann durch Betätigen der RV-Taste abgebrochen werden. Dies ist jedoch erst dann mbglich, wenn das Pro· gramm eine Zugberechnung abgeschlossen hat.

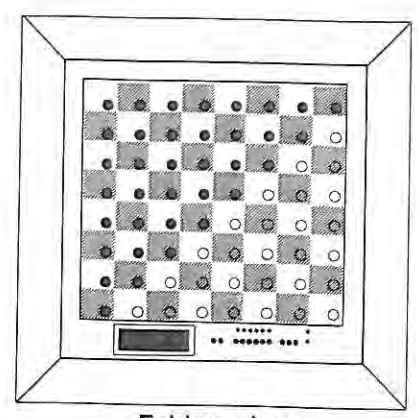

**Fehlanzeige "Kein Matt möglich"** 

#### **Anzeige der Mattführungszüge**

Analog zu # 5.12 wird die Mattführung bis zu einer Tiefe von 9 Halbzügen angezeigt. Der Lösungsweg für Aufgaben bis " Matt in 5 Zügen" kann also vollständig abgerufen werden.

#### **6.2.4 Nebenlösungen**

Nach Ankündigung einer Mattsetzung können Sie das Programm nach weiteren Lösungszügen suchen lassen. Führen Sie den angezeigten Computerzug der vorherigen Suche nicht aus. Nach nochmaliger Be· tatigung der **RV-Taste** sucht der Computer weiter.

Nach jeder gefundenen Lösung wiederholen Sie den Vorgang solange, bis entweder eine Mattführung mit einer höheren Zügeanzahl angekündigt wird oder Fehlanzeige angegeben wird.

**Der Nachweis bezüglich Nebenlösungen kann jedoch nur dann geführt werden, wenn die eingegebene Suchtiefe mit der kürzesten Lösungsfolge identisch ist.** 

#### **Beispiel 1 (6.2.4):**

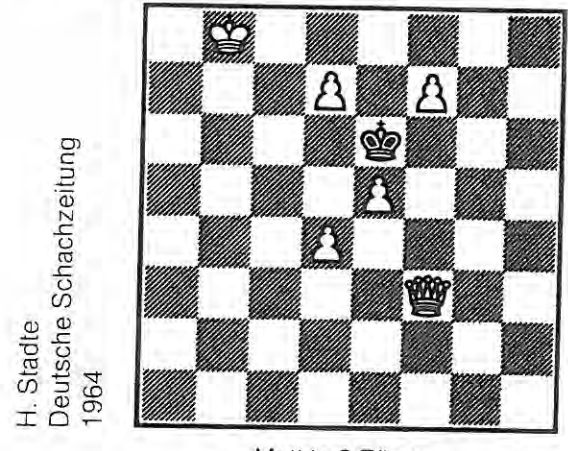

Matt in 2 Zügen

#### **Aufgabenstellung:**

Das nebenstehende Mattproblem ist zu lösen und auf Nebenlösungen zu untersuchen. Gleichzeitig ist die Anzahl der Züge bis zum Matt zu überprüfen.

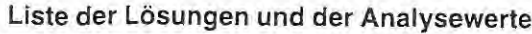

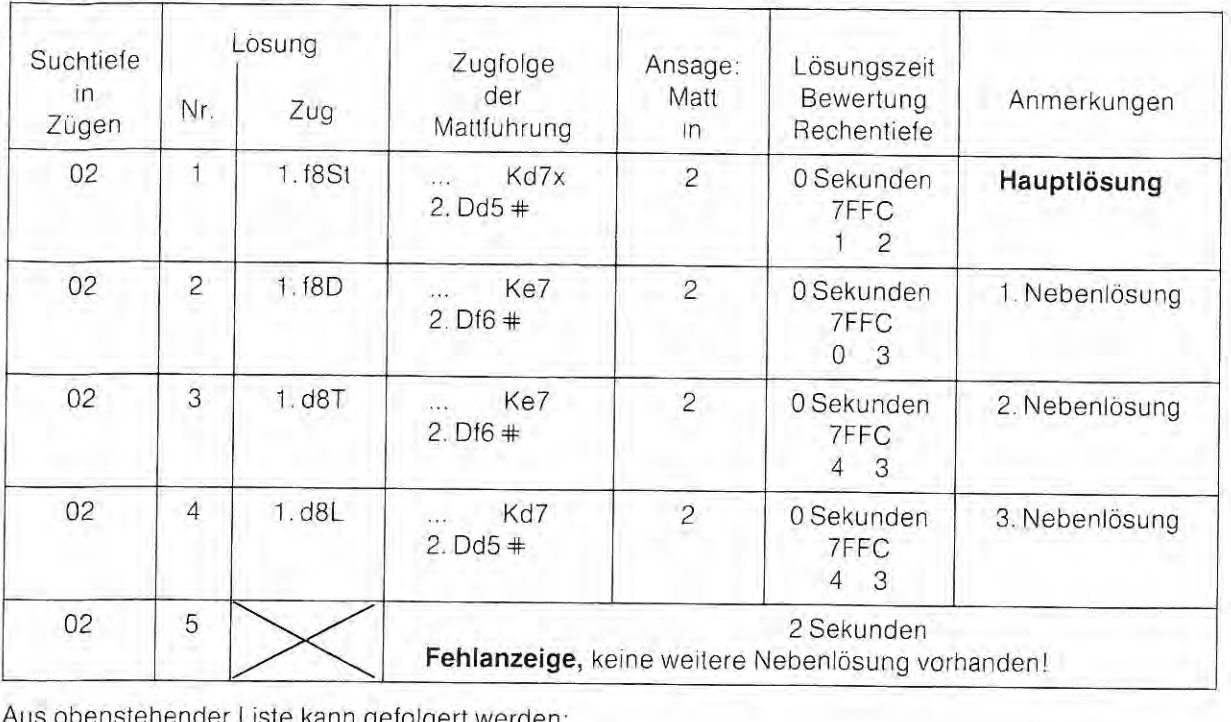

Aus obenstehender Liste kann gefolgert werden :

- 1. Das Problem ist in **2 Zügen lösbar.**
- 2. Das Problem hat **4 Lösungszüge.**

## **7 .0 Experimentalschach**

#### **Einleitung**

Das sich stellende Problem, namlich den besten Zug in einer Stellung zu finden, kann nicht genau beschrieben und daher auch nicht exakt, d. h formelmäßig gelöst werden. Mittels besonderer Näherungsverfahren aus der numerischen Mathematik kann man sich durch wiederholte Anwendung von einer Näherungslösung her der exakten Lösung beliebig nähern. Derartige Näherungsverfahren lassen sich auch in Schachprogrammen anwenden. Ein derartiges Verfahren bezeichnet man als **Iterative Suche** (Iteration = lat.: Wiederholung). Inhalt des Verfahrens ist es, mit bereits berechneten Zügen als Näherungslösungen eine neue Berechnung, basierend auf diese, wiederholt mit immer größer werdenden Suchtiefen vorzunehmen.

Ein anderes Verfahren besteht darin, ahnlich der Shannon-B-Strategie, alle Züge nacheinander bis zu einer vorgegebenen Suchtiefe zu berechnen. Da hier das Programm bereits berechnete Züge bzw. Zugfolgen nicht nochmal berechnen muß, bezeichnen wir dieses Verfahren als **Nichtiterative Suche.** 

Ihr Schachcomputer verfügt in "B4" und "B5" uber solche Spezialprogramme. Aufgrund ihrer Eigenschaften sind diese im normalen Spiel, d. h. bei relativ geringen Bedenkzeiten, nur bedingt tauglich (spielstark). Bei entsprechend großer Vorgabe werden sie zu interessanten und wertvollen Experimentier- und Analyseprogrammen. Da mit zunehmender Rechentiefe die Anzahl der möglichen Varianten sprunghaft ansteigt, sorgen besondere Unterprogramme dafür, daß sogenannte sinnlose Züge ("Selbstmörder", Figureneinstellung u. a.) nicht weiterverfolgt werden und die zu berechnenden Varianten auf ein notwendiges Maß reduziert werden.

Eine weitere Eigenschaft des Programmes ist es, ähnlich wie beim Spiel- und Mattsuchprogramm, bestimmte Züge über die Suchtiefenvorgabe hinaus zu verfolgen. Diese Züge, auch forcierte Zugfolgen genannt sind Schlagzüge und schachbietende und schachaufhebende Züge.

## **7 .1 Die iterative Suche**

Um eine bestimmte Stellung zu analysieren und darin den besten Zug zu finden, geht das Programm schrittweise nach folgendem Schema vor.

Nach einer Stellungseingabe nimmt das Programm zuerst eine Stellungsanalyse vor. In ihr wird die Stellung auf Legalität überprüft und eine Materialbilanz bemacht. Zugleich wird der Stellungstyp erkannt und

festgelegt, welche Programmroutinen (Unterprogramme wie z. B. Bauernendspiele) der Computer zur Zugberechnung heranziehen muß.

Anschließend beginnt die Suche in der Tiefe 1 (= 1 Halbzug). Das Programm nimmt für alle moglichen ersten Züge eine materielle und positionelle Bewertung vor und stellt numerisch eine Zugliste auf. Der Zug mit der höchsten Bewertung führt diese Liste als Bestzug an. Sollten Sie aus irgendeinem Grund den Rechenvorgang abbrechen (s. # 5.10), dann würde dieser Bestzug ausgespielt werden .

Mittels der Zugliste beginnt der Computer nun den besten Zug in der nächsten Tiefe, der Suchtiefe 2, zu suchen. Dazu geht das Programm in die Ausgangsstellung zurück und berechnet nochmals die 1. Suchtiefe und dann die Gegenzüge. Ist die Berechnung abgeschlossen, dann wird die Zugliste entsprechend den neuen Bewertungen korrigiert.

Mit der neuen Zugliste geht das Programm wieder zur Ausgangsstellung zurück und berechnet Zug und Gegenzug erneut und den Antwortzug auf den Gegenzug. Ist die Suchtiefe 3 durchgerechnet, wird wiederum eine neue Zugliste aufgestellt. Das Verfahren wiederholt sich, bis die vorgegebene Suchtiefe erreicht und durchgerechnet ist. Der Zug, der die letzte Zugliste anführt, wird als Losung des Schachproblems bzw. als Gegenzug ausgespielt.

Je tiefer Sie die Suchtiefe vorgeben, umso stärker wird der Zug. Der Zeitaufwand für das stetige Wiederholen der Berechnungen in den einzelnen Tiefen ist tatsachlich geringer, als wenn das Programm errechnete Daten speichert und diese bei fortgesetzter Berechnung der Variante abruft.

## **7 .2 Die nichtiterative Suche**

Nach der in # 7.1 beschriebenen Stellungsanalyse stellt das Programm eine Zugliste auf. Nacheinander werden alle Zuge einzeln bis zur vorgegebenen Suchtiefe berechnet. Sind alle Züge bzw. Zugfolgen bewertet, dann sortiert das Programm diese in einer Zugliste. Der Zug mit der höchsten Bewertung führt diese Liste an und wird nach beendeter Suche ausgespielt.

Brechen Sie den Rechenvorgang während der Suche ab, dann wird der Zug ausgespielt, den das Programm als letzten berechnet und bewertet hat. Dieser Zug ware nur zufällig der Bestzug.

## **7 .3 Einstellen der Suchtiefe**

Nach LV schalten Sie mit B4 das Programm "Iterative Suche", mit B5 das Programm "Nichtiterative Su**che"** ein. Das linke Zeichen in der Anzeige symbolisiert diese Spezialprogramme und steht fur Halbzugtiefe (= Ply-depth). Die rechte zweistellige Zahl gibt die begrenzte Suchtiefe in Halbzügen an.

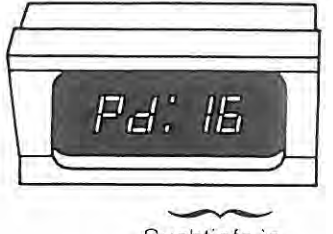

Suchtiefe in Halbzügen

Nach Aktivierung des Feldes B4 resp. B5 wird die Suchtiefe durch wiederholte Betätigung der Tasten **LV** und **TB** eingegeben. Mit TB stellen Sie die Zehnerstelle, mit LV die Einerstelle ein.

Bedingt durch die Speicherkapazität mußte die Suchtiefe auf 32 **Halbzüge** begrenzt werden.

Die mögliche Einstellung bis 99 ist technisch bedingt. Jede Einstellung, die größer als 32 ist, wird vom Computer programmintern automatisch auf 32 zurückgestellt.

Nach Festlegung der Suchtiefe beenden Sie die Eingabe mit **CL.** Mit **RV** starten Sie die Suche.

## **7.4 Einblick in den Suchvorgang**

Während des Suchvorganges wird die Rechentiefe nach Betätigung der **LV-Taste** eingeblendet. Der rechte Wert gibt die Suchtiefe in Halbzügen. an. Während der Iterativen Suche wird die Tiefe angezeigt, in der neue Gegenzüge berechnet werden. In der Nichtiterativen Suche wird die vorgegebene Suchtiefe angezeigt. Im linken Teil der Anzeige wird die Anzahl der berechneten Varianten (s. # 5.14) angegeben.

Nach **TM** wird die Zugzeit eingeblendet.

Die Rechentiefe wird nach **LV** eingeblendet, nach **GC E1 CL** automatisch angezeigt. Nach der Eingabe **GC E1 E3 CL** wird automatisch nach Au sführung des Spielerzuges oder nach **RV** abwechselnd im 3-Sekunden-Rhythmus die **Rechentiefe,** die **Stellungsbewertung** und die **Zugzeit** angezeigt. Diese Daten können auch **nachträglich** abgefragt werden, indem Sie vor Ausführung des Computerzuges die Taste **TM**  mehrmals betätigen. Nacheinander werden Zugzeit, Rechentiefe und Stellungsbewertung angezeigt.

Auf DM wird der bislang beste Zug auf dem Brett angezeigt (s. # 5.11). Während der Nichtiterativen Suche kann erst nach Erreichen der vorgegebenen Suchtiefe ein Zug angezeigt werden.

## **8.0 Eröffnungstraining**

#### **Einleitung**

Allgemein läßt sich eine Schachpartie in drei Hauptstadien einteilen: Eröffnung - Mittelspiel - Endspiel. Jede dieser drei Phasen hat eigene Gesetze, die jeweils nur in den jeweiligen Partiestadien gelten.

Die **Eröffnung** ist das Anfangsstadium der Schachpartie und erstreckt sich gewöhnlich über die ersten 10 bis 15 Züge. Bereits am Anfang einer Partie gibt es eine Unzahl von Zugmöglichkeiten.

Aufgrund jahrhundertelanger praktischer Erprobung und wissenschaftlicher Erforschung in den letzten zwanzig Jahren können viele Züge und Varianten als untauglich ausgesondert und der Kreis der sinnvollen Züge erheblich eingeschränkt werden.

#### **Als Grundprinzip gelten:**

- 1. Erreichen eines aktiven Entwicklungsvorsprunges der Figuren
- 2. Vermeidung von unkorrigierbaren Schwächen in der Bauernstruktur
- 3. Aufbau einer gesicherten Königsstellung

Aus diesen Prinzipien lassen sich verschiedene Verhaltensregeln ableiten, die abhängig von der jeweiligen Spielstrategie sind.

Diese eröffnungstheoretisch abgesicherten Zugfolgen sind in der **Eröffnungsliteratur** niedergeschrieben. Ein Teil dieses Wissens ist in Ihrem **Eröffnungsmodul** gespeichert.

Im Partieschach bedeutet dies für den Computer eine Erhöhung der Spielstärke, da einmal der richtige Antwortzug sofort parat ist und zum anderen die eingesparte Bedenkzeit für die nachfolgenden Züge verwendet werden kann.

Im Modus "Eröffnungstraining" lassen sich auf eine neuartige Weise die wichtigsten Haupteröffnungen mit den meistgespielten Varianten leicht lernen. Das mühselige Lernen aus Eröffnungsbüchern entfällt nun für den Anfänger, Hobby- und Gelegenheitsspieler. Auf ideale Weise lassen sich Eröffnungen einprägen. Es genügt, das strategische Ziel einer bestimmten Eröffnungsvariante zu wissen.

Ergänzt wurde die Bibliothek um viele Abpiele auf Zugfolgen, die eröffnungstheoretisch nicht erforscht sind oder der Fachwelt als widerlegbar erscheinen, aber vom Gelegenheitsspieler und auch vom Vereinsspieler immer wieder gemacht werden. Derartige Zugfolgen werden vom Computer im Partieschach zwar nicht ausgespielt, jedoch verfügt das Programm sofort über die richtigen Antwortzüge.

Zum Beispiel wird der schachliche Wert des Eröffnungszuges 1.a2-a3 als außerordentlich gering bewertet. Der Computer wird diesen Zug in einer Partie niemals "freiwillig" ausspielen. Eröffnen Sie aber mit diesem Zug, dann wird der Computer sofort mit dem besten Zug kontern.

Im **Eröffnungstraining** macht der Computer keine Unterschiede. Das Zufallsprinzip entscheidet, welcher Zug ausgespielt wird.

Nach GC E7 CL ist diese Spielart eingegeben. Gleichzeitig legen Sie Ihre Spielfarbe (# 5.2) und gegebenenfalls die Spielrichtung (# 5.2) fest.

#### **Übersicht der Eröffnungsmodule**

#### Eröffnungsmodul CB 16

Das allgemeine Eröffnungsmodul PC 16 verfügt über eine reichhaltige Bibliothek von über 16.100 Eröffnungszügen, die in 1345 Varianten zu 26.900 Stellungen (effektiver Umfang) führen. Die mittlere Länge einer Zugfolge beträgt 20 Halbzüge.

#### Eröffnungsmodul CB 9

Das CB 9 ist ein Eröffnungsmodul für den Vereinsspieler. Es enthält die wichtigsten klassischen Eröffnungsvarianten. 8.160 Eröffnungszüge führen in 381 Varianten effektiv zu 11.430 Stellungen. Die mittlere Zugfolge beträgt 30 Halbzüge.

#### Weitere Module sind in der Entwicklung:

z. 8 . Spezielle Eröffnungen, die sich jeweils auf eine Haupteröffnung mit den wichtigsten Varianten (Abspiele) ausrichten.

## **8.1 Allgemeines Eröffnungstraining**

Im **allgemeinen Eröffnungstraining** überlassen Sie dem Computer, durch die nach dem **Zufallsprinzip**  ausgespielten Gegenzüge, welche Eröffnungsvariante Sie üben.

Führen Sie die weißen Schachfiguren, so eröffnen Sie mit Ihrem ersten Zug. Hat der Computer weiß, so veranlassen Sie ihn durch einmalige Betätigung der **RV-Taste** anzuziehen.

Nach jedem Computerzug versuchen Sie nun die Fortsetzung zu finden, die am besten in Ihr strategisches Konzept paßt.

Spielen Sie einen Zug, der in der Eröffnungsbibliothek gespeichert ist, so stellt der Computer fest, ob ein Gegenzug vorhanden ist. Ist dies der Fall, so wird der Gegenzug sofort (Bedenkzeit gleich Null) ausgespielt. Stehen mehrere Züge als Antworten an, dann entscheidet das Zufallsprinzip mit welchem Zug der Computer kontert.

Ist kein Gegenzug vorhanden oder spielen Sie einen Zug, der nicht mehr gespeichert ist, so gibt der Computer das Ende der Eröffnungsvariante an. Dies geschieht durch einen zusätzlichen Piepton und durch Ansage. Zugleich zeigt er auch optisch das Ende an, indem das Feldkontrollicht des Zielfeldes nicht erlischt.

Spielt der Computer den letzten Zug einer gespeicherten Variante, so zeigt er dies ebenso an.

Selbstverständlich können Sie Ihren letzten Zug bzw. die letzten Züge zurücknehmen und die Eröffnung mit anderen Abspielen fortsetzen.

Eine neue Variante können Sie üben, wenn Sie den "reklamierten" Zug, wie nachfolgend beschrieben, zurücknehmen und anschließend **GC 06 CL** eingeben. Nach D6 bleiben alle vorherigen Eingaben, wie z. B. Kontrollton, erhalten und müssen nicht erneut eingegeben werden. Natürlich müssen Sie die Grundstellung wieder aufbauen.

## **8.2 Spezielles Eröffnungstraining**

Neben dem allgemeinen Eröffnungstraining können Sie auch **ausgewählte Varianten** üben. Dazu lassen Sie sich die gewünschte Variante bis zu einer bestimmten Stellung vorspielen . Varianten lassen sich gezielt durch wiederholte Betätigung der **RV-Taste** abrufen.

Nach **RV** werden nacheinander alle gespeicherten Gegenzüge auf dem Brett angezeigt. Sie müssen **RV**  solange betätigen, bis der gewünschte Zug angezeigt wird. Danach führen Sie diesen aus. Diesen Vorgang wiederholen Sie abwechselnd für beiden Farben, bis Sie die Eröffnungsvariante für eine Farbe fortsetzen wollen.

Beispiel: Auf 1. d2-d4 stehen 11 Antwortzüge zur Verfügung:

d7-d5, d7-d6, Sg8-f6, Sb8-c6, e7-e5, e7-e6, b7-b5, b7-b6, f7-f5,c7-c5, g7-g6. Welchen Zug der Computer spielen soll, bestimmen Sie durch wiederholte Betätigung der RV-Taste.

## **8.3 Zurücknahme von Eröffnungszügen**

Durch wiederholte Betätigung der **TB-Taste** lassen sich alle Halbzüge nacheinander zurücknehmen. Durch leuchtende Feldkontrollichter wird der zurückzunehmende Zug angezeigt.

Zuerst leuchtet das Kontrollicht des jetzigen Standortes der zuletzt gezogenen Figur auf. Nach dem Anheben erlischt dieses und das Kontrollicht des vorherigen Standortes leuchtet auf. Mit dem Absetzen erlischt auch dieses.

Wie die verschiedenen Zugarten jeweils zurückgenommen werden, entnehmen Sie bitte # 5.8.

Wenn Sie diese Spielart, wie nachfolgend in # 8.5 beschrieben, verlassen, dann kommen Sie durch Zugzurücknahmen wieder in diesen Modus zurück.

## **8.4 Vorschläge von Eröffnungszügen**

Sind Sie sich nicht über eine Spielfortsetzung sicher, so kann Ihnen der Computer helfen und einen oder mehrere Züge vorschlagen.

Mit Betätigung der **DM-Taste** schlägt Ihnen der Computer durch Aufleuchten von Kontrollichter einen Zug vor. Durch wiederholte Betätigung zeigt er Ihnen nacheinander alle gespeicherten Konterzüge.

Weitere Einzelheiten zu Zugvorschlägen entnehmen Sie bitte # 5.7.

## **8.5 Fortsetzung in einer Partie**

Möchten Sie die Eröffnungsvariante in einer Partie gegen den Computer weiterspielen, dann verfahren Sie wie folgt beschrieben.

Weicht Ihr gespielter Zug von seiner Eröffnungsbibliothek ab oder ist dieser der letzte Zug einer gespeicherten Eröffnungsvariante {der Computer zeigt dies wie in\* 8.1 beschrieben an), so setzen Sie das Spiel fort, indem Sie seinen Zug ausführen, **RV** eingeben und dann Ihren Zug ausführen.

Die Spielstufe können Sie nach Ausführung des Computerzuges nachträglich eingeben. Sie haben aber auch die Möglichkeit, die Spielstufe vor dem Eröffnungstraining festzulegen.

## **9.0 Sonstige Spielarten**

#### **9.1 Spielüberwachung**

Sie können auf diesem Gerät im eingeschalteten Zustand gegen einen anderen Spieler spielen . Mit GC EG **CL** ist diese Spielart eingegeben. Der Computer überwacht nur die Einhaltung der Spielregeln . Regelwidrige Züge läßt das Programm nicht zu und reklamiert diese (s. \* 2.5).

Gleichzeitig kann der Schachcomputer als Schachuhr eingesetzt werden. Im Turnierschach lesen Sie die Bedenkzeiten wie im Abschnitt 3.4 beschrieben ab.

Bei einer Blitzpartie geben Sie die Zeit in der Spielstufe B2 (s. # 5.3.2.2) vor. Überschreitet einer der beiden Spieler das Limit, so reklamiert der Computer die Zeitüberschreitung wie im Abschnitt 5.3.2.2 beschrieben.

Wenn gewunscht, kann der Computer für einen oder sogar für beide Spieler. auch abwechselnd, die Partie ganz oder nur zugweise fortsetzen. Jeweils auf **RV** beginnt das Programm mit einer Zugberechnung. Natürlich müssen Sie vorher die Rechenzeit durch die Eingabe einer Spielstufe festlegen.

Alle im Abschnitt 5.0 genannten Möglichkeiten bleiben auch in diesem Modus uneingeschränkt erhalten.

## **9.2 Selbstspiel**

Beobachten Sie das Programm beim Spiel gegen sich selbst. Lernen Sie aus seinem Spiel Strategie und Taktik, Angriff und Verteidigung, Eroffnung und Endspiel. Vergleichen Sie Ihre Züge, die Sie in der jeweiligen Stellung gemacht hatten, mit denen des Computers. Ober beobachten Sie eine mogliche Spielentwicklung aus einer vorgegebenen Stellung oder Eröffnungsvariante.

Die Zugzeiten sind echte Bedenkzeiten, da hier das Permanenl Brain (s. # 5.6) nicht zur Anwendung kommt.

Die Rechenzeiten legen Sie durch die Eingabe einer Spielstufe fest.

Beginnen Sie dieses Spiel nach Festlegung der Bedenkzeiten, indem Sie den Computer mit **RV** veranlassen, die Partie zu eröffnen. Nach Ausführung eines jeden Zuges ist die Eingabe **RV** zu wiederholen.

Jederzeit können Sie in das Geschehen eingreifen und auch Spielzüge ausführen . Alle Möglichkeiten des Abschnittes 5.0 bleiben erhalten.

## **9.3 Vorgabepartien**

Um eine Partie zweier sehr unterschiedlich spielstarker Gegner offen zu gestalten, kann der bessere Spieler Material vorgeben. Nach **PB** nehmen Sie einen oder mehrere Schachsteine aus dem Spiel. Mit **CL**  schließen Sie den Vorgang ab.

## **10.0 Ergänzungen/Erklärungen**

## **10.1 Stellungsanalyse**

Veranlassen Sie den Computer nach einer Stellungseingabe oder -veränderung in beliebiger Spielstufeneinstellung mit RV zur Zugberechnung, dann beginnt das Programm nicht sofort mit der Berechnung.

Zuerst nimmt das Programm eine Stellungsanalyse vor. In der Regel dauert dieser Vorgang weniger als eine Sekunde.

In der Stellungsuntersuchung wird die Stellung auf Legalität geprüft und eine Materialbilanz mit gleichzeitiger Aufstellung einer Zugliste gemacht. Zugleich wird der Stellungstyp erkannt und festgelegt, welche Programmroutinen (Unterprogramme wie z. B. Bauernendspiele) der Computer zur Zugberechnung heranziehen muß.

Gleichzeitig teilt er dieses, wie in # 5.4 beschrieben, in der Anzeige mit und empfiehlt dadurch den Einsatz bestimmter Module.

Eine Stellungsanalyse ist daran erkennbar, daß als Rechentiefe 0 0 oder der letzte, nicht gelöschte Wert angezeigt wird. Als Stellungsbewertung wird zuerst der " Gesamtwert" der Schachsteine des Computers als Materialbilanz (z. B. 7FFA) eingeblendet.

Beginnt das Programm mit der Zugberechnung , dann erscheinen in der Anzeige die tatsächlichen Werte von Rechentiefe (s.  $\# 5.14$ ) und Stellungsbewertung (s.  $\# 5.13$ ).

Während einer Stellungsanalyse haben Eingaben wie RV und DM keine Einwirkung.

Technische Änderungen jederzeit vorbehalten.